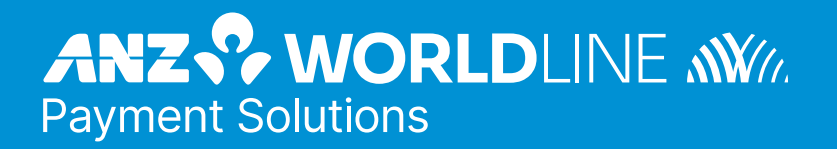

# **ANZ eGATE™ Virtual Payment**

Client Integration Guide

#### **Prepared By:** ANZ Worldline Payment Solutions

**Department:** Principal Consultant, eBusiness Solutions Date

**Written:** 28 April 2021

**Software Versions:** MIGS Payment Server 2.4, Virtual Payment Client 1.0

#### **Document Revision #:** 3.0

Before reading or using this Manual, please read our disclaimer. By accepting or reading this Manual you agree to be bound by the terms of the disclaimer.

#### **DISCLAIMER**

We may make improvements and/or changes to the products and services described in this Manual at any time.

To the fullest extent permitted by any applicable law:

- We give no warranties of any kind whatsoever in relation to this Manual including without limitation in respect of quality, correctness, reliability, currency, accuracy or freedom from error of this Manual or the products it describes. All terms, conditions, warranties, undertakings, inducements or representations whether expressed, implied, statutory or otherwise relating in any way to this Manual are expressly excluded.
- Without limiting the generality of the previous sentence neither us nor our affiliates, employees, directors, officers or third party agents will be liable to you for any direct or indirect loss or damage (including without limitation consequential punitive or special loss or damage) however arising in respect of this Manual or any failure or omission by us, even if we are advised of the likelihood of such damages occurring.
- If we have to accept any liability our total aggregate liability to you, including any liability of our affiliates, collectively, and regardless of whether such liability is based on breach of contract, tort, strict liability, breach of warranties, failure of essential purpose or otherwise, is limited to US\$500.00.
- While we have no reason to believe that the information contained in this Manual is inaccurate, we accept no responsibility for the accuracy, currency or completeness of the information in this Manual.
- We do not warrant or represent that we have checked any part of this Manual that is a copy of information we have received from a third party. We are merely passing that information on to you.

This Merchant Integration Guide does not apply to merchants who have integrated with ANZ eGate (MPGS). The integration guides for ANZ eGate (MPGS) can be located at: [https://anzworldline.gateway.mastercard.com/](https://anzworldline.gateway.mastercard.com/api/documentation/integrationGuidelines/index.html?locale=en_US) [api/documentation/integrationGuidelines/index.html?locale=en\\_US](https://anzworldline.gateway.mastercard.com/api/documentation/integrationGuidelines/index.html?locale=en_US)

#### **LICENSE AGREEMENT**

The software described in this Manual is supplied under a license agreement and may only be used in accordance with the terms of that agreement.

#### **COPYRIGHT**

MasterCard owns the intellectual property in this Manual exclusively. You acknowledge that you must not perform any act which infringes the copyright or any other intellectual property rights of MasterCard and cannot make any copies of this Manual unless in accordance with these terms and conditions.

Without our express written consent you must not:

- distribute any information contained in this Manual to the public media or quote or use such information in the public media; or
- allow access to the information in this Manual to any company. firm. partnership, association, individual, group of individuals or other legal entity other than your officers, directors and employees who require

the information for purposes directly related to your business.

### **Contents**

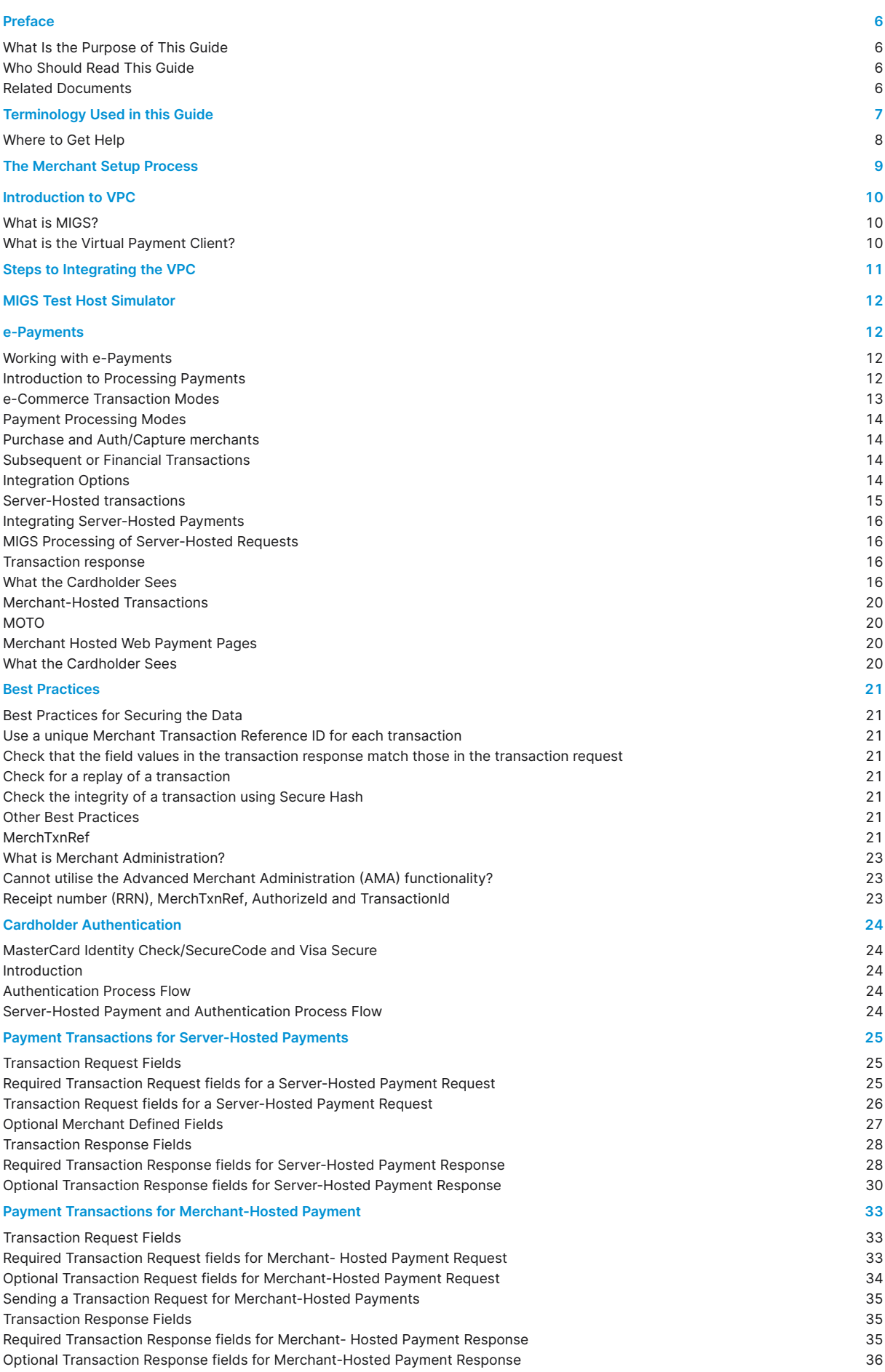

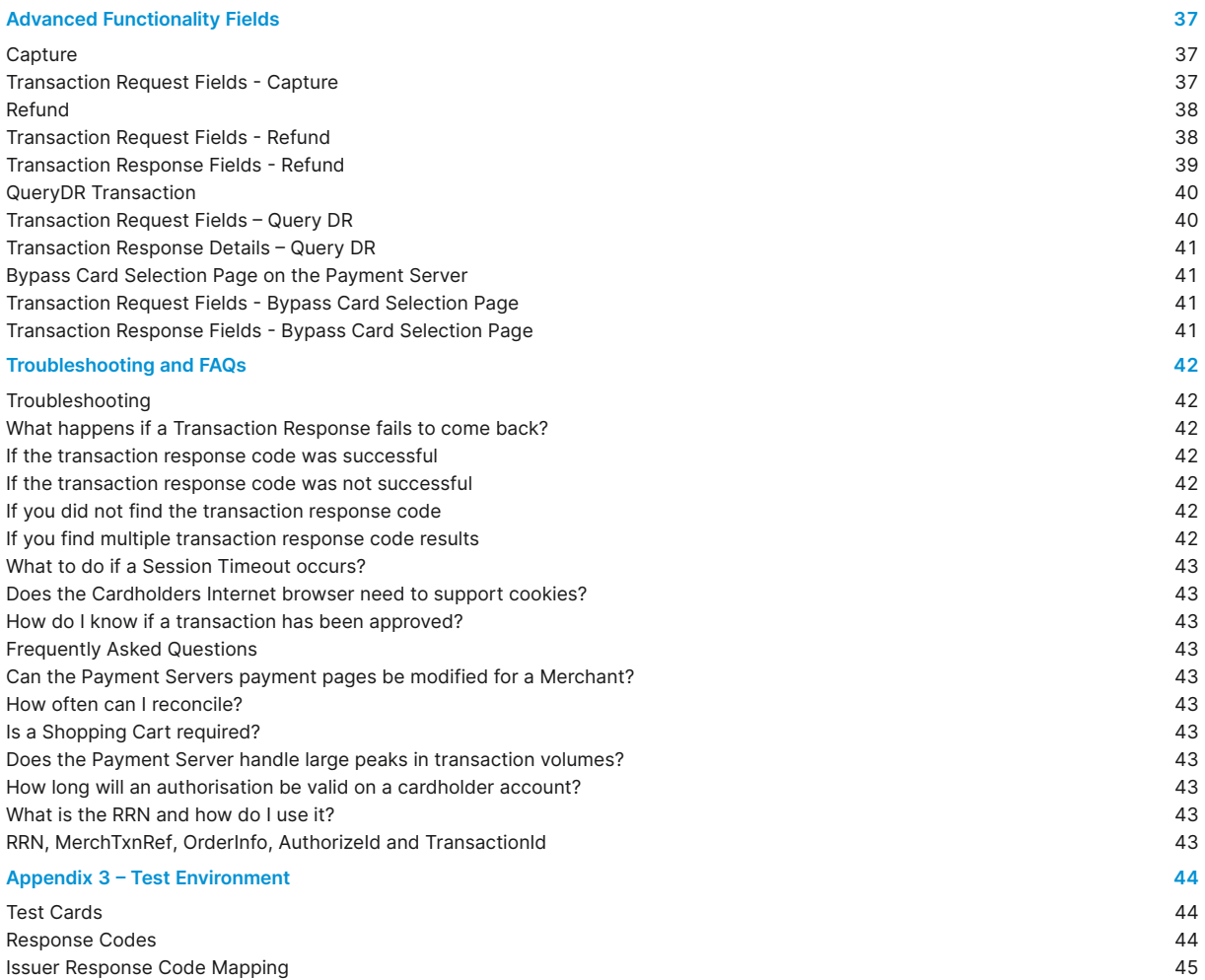

### **List of Tables**

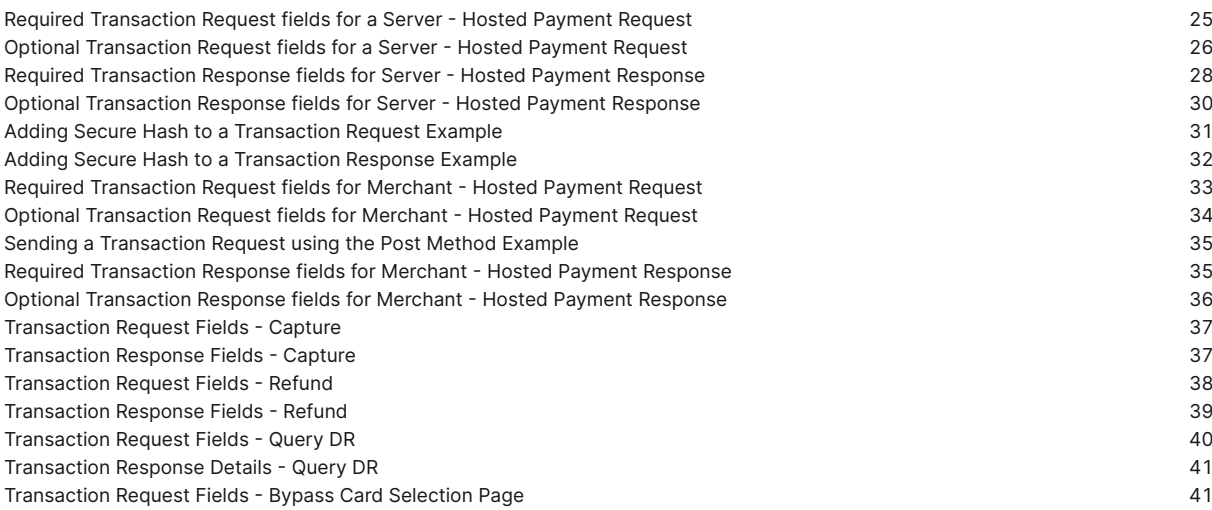

### **List of Figures**

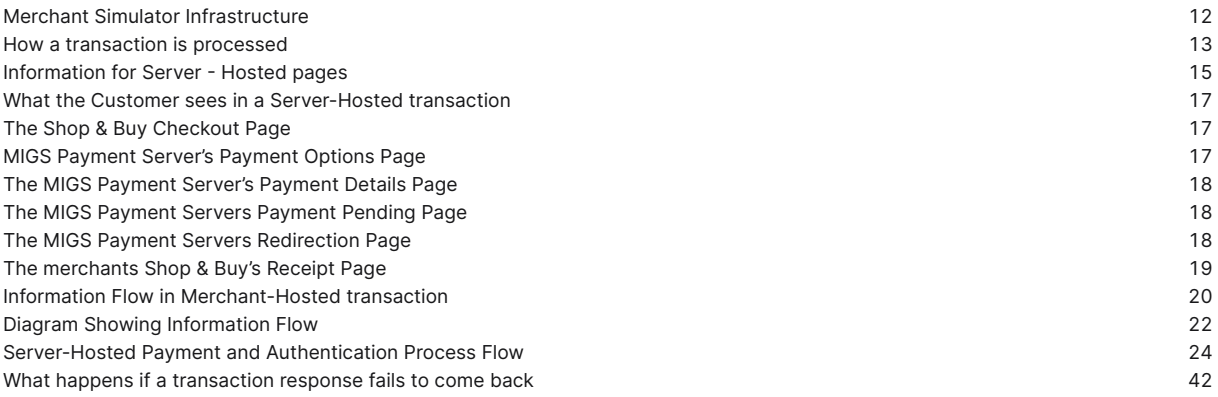

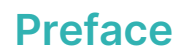

#### <span id="page-5-0"></span>**WHAT IS THE PURPOSE OF THIS GUIDE**

This Merchant Integration Guide describes the Virtual Payment Client (VPC) API (Application Programming Interface) which allows you to payment enable your e-commerce application or on-line store. It seeks to guide you on how to use the functionality of the Virtual Payment Client API. The document describes Version 1.0 of the Virtual Payment Client API.

In addition, the guide outlines the business logic around payment processing on the MIGS Payment Server and how to use the VPC to perform payment processing and, if required, integrated administration functions.

#### **WHO SHOULD READ THIS GUIDE**

This Merchant Integration Guide does not apply to merchants who have integrated with ANZ eGate (MPGS). The integration guides for ANZ eGate (MPGS) can be located at: [https://anzworldline.gateway.mastercard.com/](https://anzworldline.gateway.mastercard.com/api/documentation/integrationGuidelines/index.html?locale=en_US) [api/documentation/integrationGuidelines/index.html?locale=en\\_US](https://anzworldline.gateway.mastercard.com/api/documentation/integrationGuidelines/index.html?locale=en_US)

The MIGS Virtual Payment Client API provides an easy to use, low integration effort solution for payment enabling web-sites, e-commerce applications and online stores. The solution uses standard web technology allowing merchants to integrate payment capabilities into their online store without installing or configuring any payments software making it suitable for most website hosting environments.

This guide is specifically aimed at business analysts and integrators who want to effectively integrate the VPC into merchant applications, and merchant bank personnel who will be involved with the support of the process.

#### **RELATED DOCUMENTS**

To complete the merchant offering, transactions processed through MIGS via the Virtual Payment Client Guide can be administered via the MIGS Merchant Administration portal. To understand what this portal offers, readers should reference the MIGS Merchant Administration Guide.

### **Terminology Used in this Guide**

<span id="page-6-0"></span>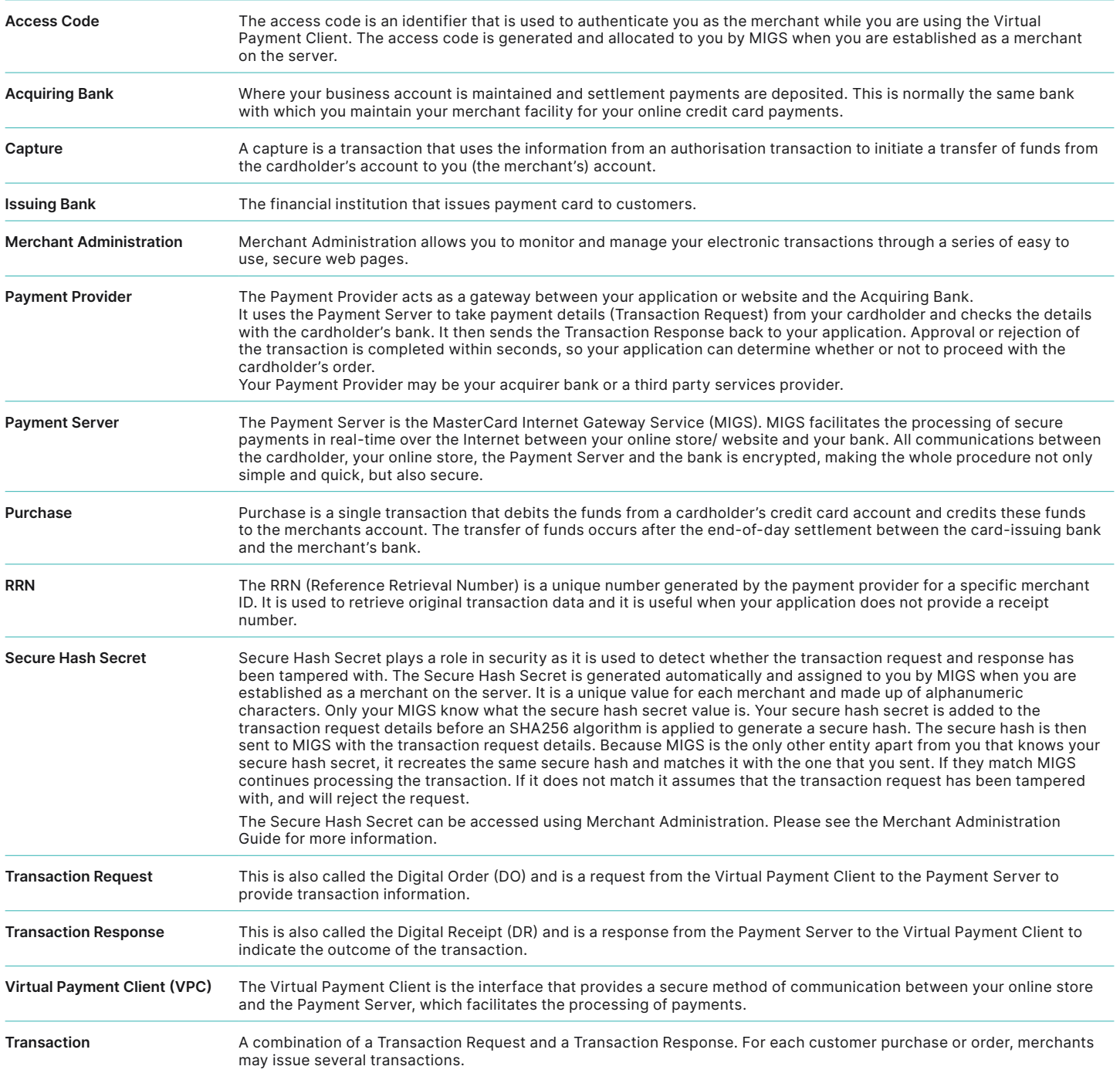

#### <span id="page-7-0"></span>**WHERE TO GET HELP**

Should you require assistance with Virtual Payment Client Integration, please contact ANZ Worldline Payment Solutions using the below details:

Phone: 1800 039 025 - 24/7

Email: ANZeCommerceSupport@worldline.anz.com - response time is 1 business day.

### **The Merchant Setup Process**

<span id="page-8-0"></span>The following table guides you through the basic steps to payment enable an online store, assuming that ANZ Worldline Payment Solutions has approved your ANZ eGate Merchant Facility.

Table 1 What the merchant needs to do to process payments from an online store

#### **Step 1**

#### **Receive the Integration support material and documentation from your bank**

The Virtual Payment Client integration support material issued to assist you during your integration and set up phase includes the following: a) Virtual Payment Integration Guide

b) Example code

#### **Step 2**

#### **Obtain your Access Code and Secure Hash Secret from Merchant Administration**

a) **Access Code**

The access code uniquely authenticates a merchant and their Merchant ID on the Payment Server.

b) **Secure Hash Secret**

 If you are using Server-Hosted Payments, the Secure Hash Secret is a key used as the initial piece of encryption data to create an SHA256 Secure Hash to ensure transaction data is not tampered with while in transit to the Payment Server.

Your access code and secure hash secret can be found in Merchant Administration in the Setup menu option on the Configuration Details page. Please refer to the ANZ eGate VPC Integration notes – 'Obtaining eGate Access Code & Secure Hash' for details on how to locate your Access Code and Secure Hash Secret.

#### **Step 3**

#### **Perform a basic payment using the supplied example code**

You can perform a basic test payment using the example code provided. Successful completion of a payment using the example code validates that your system is set up correctly, and ensures basic functionality is available before implementing the integration with your online store. The example code covers common web server scripting languages. You will need to select the appropriate example for your specific web environment.

#### **Step 4**

#### **Design and implement the integration**

You are now ready to payment enable your online store. This step requires a web developer familiar with both your online store and the web programming language used in integrating the Virtual Payment Client.

This guide provides the reference information and best practise guidelines to assist you with this task. You may also refer to the example code for further assistance.

#### **Step 5**

#### **Test your integration**

You need to test your integration by performing test payments. MIGS has a test bank facility to test all the different response codes that you are likely to encounter in a live environment. Performing test transactions validates that you have correctly integrated the Virtual Payment Client with your online store and that your application handles common response codes and error conditions. For more information, please refer to the Test Card information supplied at the end of this document.

#### **Step 6**

#### **Go Live**

Once you are satisfied that your integration works correctly, change the configuration of your website from test mode to live production mode. This includes changing the ANZ eGate Merchant ID, Access Code & Secure Hash Secret in your integration. Refer to the ANZ eGate VPC Integration notes – 'Obtaining eGate Access Code & Secure Hash' for details on how to locate your Access Code and Secure Hash Secret. The production profile allows you to process live transactions with ANZ Worldline Payment Solutions.

#### **Step 7**

#### **Conduct final Pre-Production testing.**

It is recommended that you follow standard IT practices and complete final pre-production testing to validate that end-to-end functionality works correctly, including successful settlement of funds from ANZ Worldline Payment Solutions.

#### **Step 8**

#### **Commence live processing of online payments.**

You should now be ready to launch your payment enabled online store and start processing online payments from your customers.

### **Introduction to VPC**

#### <span id="page-9-0"></span>**WHAT IS MIGS?**

MIGS is the MasterCard Internet Gateway Service. MIGS is provided to banks to facilitate online card payments where the card is not presented to the merchant (called Card-Not-Present, or CNP).

You have been provided this document because ANZ Worldline Payment Solutions has implemented MIGS as their processing server for CNP transactions.

#### **WHAT IS THE VIRTUAL PAYMENT CLIENT?**

The MIGS Virtual Payment Client is a mechanism for merchants to connect to the MIGS. It is termed 'Virtual' to contrast it to the Payment Client itself, but the VPC is a connection mechanism only – there is no supplied client software.

This manual outlines instructions for connecting your application to the MIGS Payment Server via this VPC connection mechanism.

### **Steps to Integrating the VPC**

<span id="page-10-0"></span>Before you start integrating, you will need to determine if your online store supports the functions that you require. Your online store will determine the transaction types you can or cannot integrate.

#### **Step 1**

#### **You need the following support material and information:**

- a) This Guide
- b) Example Code for your site (written in ASP, JSP, PHP and Perl)
- c) Access Code
- d) Secure Hash Secret (only used for Server-Hosted Payments).

**Step 2**

#### **Determine which integration model you will be using?**

You need to know whether you are using:

- Server-Hosted Payments Integration Model (3 party), or
- Merchant-Hosted Payments Integration Model (2 party).

#### **Step 3**

#### **Determine which Payment Model you will be using, Purchase or Authorisation/Capture**

- **Purchase** requires a single transaction to transfer funds from the cardholder's account to your account.
- **Authorisation/Capture** requires two transactions, the Authorisation, followed separately by a Capture.

#### **Step 4**

#### **Determine if you will be using any Advanced functionality?**

The available advanced functionality includes:

- Verified-by-Visa and MasterCard SecureCode
- **Capture** • Refund
- QueryDR
- 

#### **Step 5**

#### **Perform a basic transaction using the supplied example code**

You can perform a basic test payment transaction using the example code provided. Successful completion of a transaction using the example code validates that your system is set-up correctly and ensures basic functionality is available before you implement the integration with your online store. The standard example code covers common web server scripting languages. You need to select the appropriate example for your specific web environment.

#### **Step 6**

**Determine how you are going to get the transaction request input fields and where to store the transaction response output fields in your online store.** You need to consider:

- **Session Variables** some online stores may require session variables to be collected and sent to the Virtual Payment Client in the transaction request. The session variables are returned in the transaction response allowing your online store to continue with the order process
- **Merchant Transaction Reference (vpc\_MerchTxnRef)** You need to determine how you are going to produce a unique value for a transaction using the vpc\_MerchTxnRef field.

#### **Step 7**

#### **Design and implement the integration**

You are now ready to payment enable your online store. This step requires a web developer familiar with both your online store and the web programming language used in your web environment.

This guide provides the reference information and best practice guidelines to assist you with this task. You may also refer to the example code for further assistance.

#### **Step 8**

#### **Test your integration**

You need to test your integration by performing test transactions. MIGS The Payment Server has a test acquirer facility to test all the different response codes that you are likely to encounter in a live environment.

Performing test transactions allows you to test your integration, so that you won't encounter problems when processing real transactions. For more information, please refer to the Test Environment Section of this document.

### **MIGS Test Host Simulator**

<span id="page-11-0"></span>The Host Simulator module provides a comprehensive transaction testing facility for the all VPC supported functions.

The merchant simply prefix's their merchant ID (which will be supplied to you by ANZ Worldline Payment Solutions) with the word 'TEST' to initiate the routing of all transactions received from their application to the Test Host Simulator module. Full sets of test logs are written to the Merchant Administration Portal so that the Merchant can view and validate test results.

Exception handling is tested by simulating different responses from the MIGS Payment Server. Responses can be varied by using different values in the payment. For example, \$10.00 will return an 'Approved' by the MIGS <span id="page-11-1"></span>Server, while \$10.51 will return 'Insufficient Funds'. Please refer to Appendix 1 for a full list of codes.

Once the transaction testing cycle has been completed successfully the code can be copied to the merchant's production system application. Once installed in the production system and all necessary ANZ Worldline Payment Solutions processes have been completed, the merchant can access the Live Link by removing the word 'TEST' from their merchant ID. The merchant's test profile will remain and can be accessed for further testing.

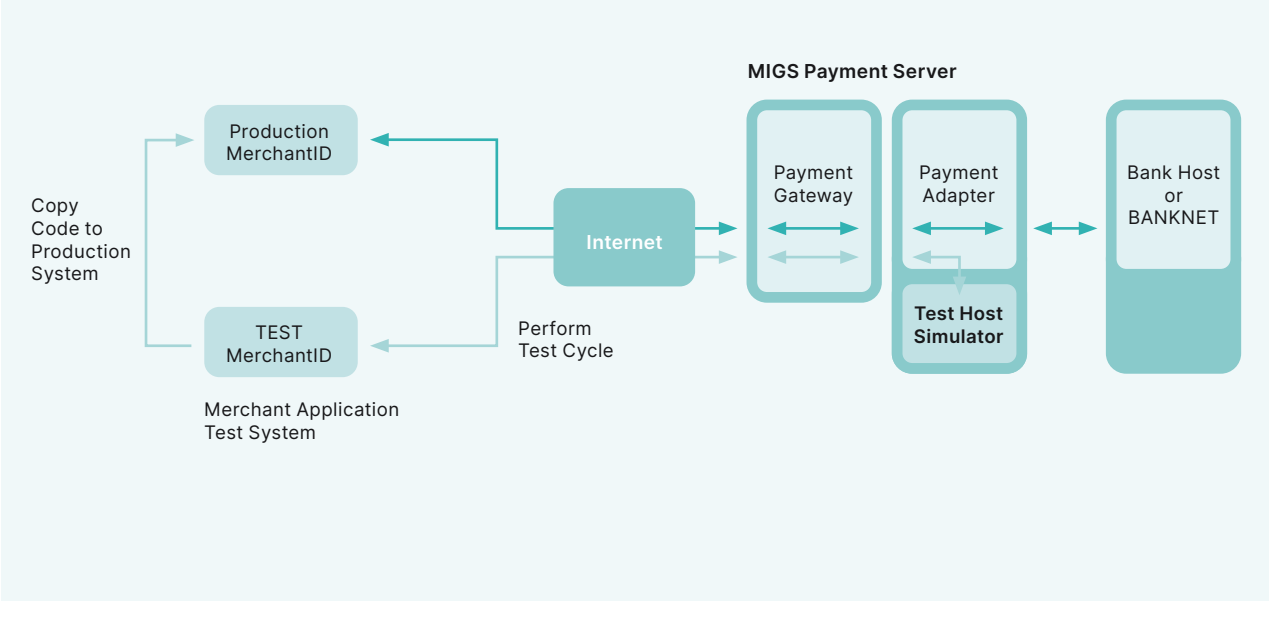

Figure 1: Merchant Simulator Infrastructure

### **e-Payments**

#### **WORKING WITH E-PAYMENTS**

MIGS enables a merchant to perform secure transactions over the Internet. To do this they need to integrate the Host Application (Shop and Buy application) with the MIGS Virtual Payment Client.

The Virtual Payment Client is a series of commands available to the Host Application through an API (Application Program Interface). It interacts with the MIGS Payment Server, which processes secure transactions in real-time over the Internet.

The Virtual Payment Client is a remote interface to the MIGS Payment Server, which processes the secure transactions sent by the VPC.

#### **INTRODUCTION TO PROCESSING PAYMENTS**

The typical payment process for Internet purchases is:

- 1. The cardholder purchases goods or services from a merchant using the Internet.
- 2. The merchant's online store sends a Virtual Payment Client transaction request via the MIGS Payment Server for authorization and processing.
- 3. MIGS directs the transaction to the cardholder's issuing bank for authorisation of the payment. The cardholder's account is debited and the funds are transferred to the merchant's account

As the Virtual Payment Client is designed primarily for processing payments from Internet sites, this guide presents information for enabling an online store. But it is also possible to payment enable other channels such as call centres or IVR systems using advanced functions of the Virtual Payment Client but it is not supported by ANZ Worldline Payment Solutions.

#### <span id="page-12-0"></span>**E-COMMERCE TRANSACTION MODES**

#### **Processing an e-Commerce Transaction**

During a transaction, the funds are transferred from the cardholders account to the merchants account in the following steps:

- 1. The cardholder purchases goods or services from a merchant via the internet, over the phone, etc.
- 2. The merchant sends the request for payment to MIGS, which processes the transaction on behalf of the merchant, by switching the transaction authorisation request to the card issuer (the customers bank) (3).
- 3. The card issuing institution adjusts the cardholder's credit limit for the funds and returns the result to MIGS. MIGS passes the result of the transaction on to the merchant.
- 4. Periodically (normally once a day), these records are transferred by MIGS to ANZ Worldline Payment Solutions.
- 5. The merchant's bank settles the transaction with the issuing (Cardholder's) bank as part of normal credit card processing.
- 6. The issuing bank adds an entry to the cardholder's statement for subsequent payment by the cardholder.
- 7. The acquiring bank deposits the funds into the merchant's bank account.

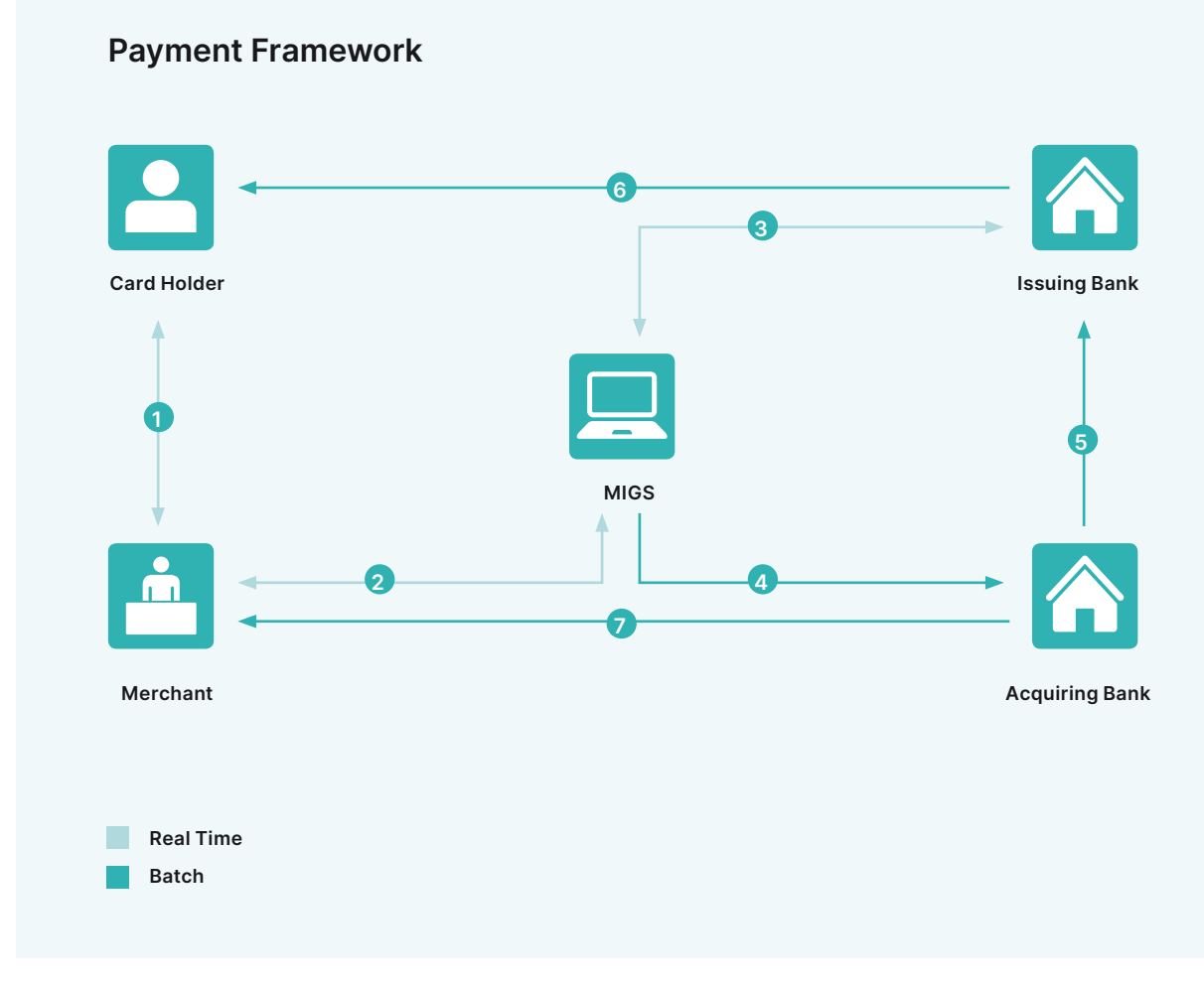

Figure 2: How a transaction is processed

#### <span id="page-13-0"></span>**Payment Processing Modes**

#### **Purchase and Auth/Capture merchants**

#### **Purchase Merchant**

Purchase mode transactions capture funds in a single transaction and the funds are immediately transferred into the merchant's account when the merchant's bank settles the transaction. Each instance of a purchase transaction will show up on the customer's card statement.

#### **Auth/Capture Merchant**

Auth/Capture merchants perform at least two transactions to capture the funds from the customer's card and deposit them in the merchant's account.

- The authorisation (Auth) transaction verifies that the card details are correct and will also reserve the funds for that merchant.
- The capture transaction refers back to the initial authorisation transaction, and instructs the transfer of the funds from a customer's card into the merchant's account.

The merchant can perform more than one capture transaction, for example the merchant may not have the full ordered amount of goods in stock but ships what they do have. Later, when they ship the remaining goods the merchant can perform another capture transaction that refers back to the initial authorisation transaction which transfers the remaining funds to the merchant's account.

This auth reservation of funds will reserve the funds for a predetermined period of time, (such as 5 days), as determined by the issuing bank.

**Please check with your bank if you are unsure in which mode you are operating.**

#### **Subsequent or Financial Transactions**

For every order there is normally one shopping transaction. Each shopping transaction may require a number of associated financial transactions, for example, **captures** and **refunds**. Financial transactions represent the flow of information between the customer, the merchant and the bank when purchasing goods and services.

Subsequent transactions can capture or refund transactions.

Refunds are where the merchant re-credits funds back to a customer's card. In this case both transactions are listed on the cardholder's statement.

The merchant can perform as many capture and refund transactions as they want providing the total amount captured does not exceed the original auth transaction. You must have captured the funds before you can perform a refund (i.e. the original transaction was a purchase or an authorised transaction that has been captured), otherwise an error will occur.

#### **Integration Options**

There are two integration options for collecting credit card details on the MIGS Payment Server. However, your bank may not support both options. Please check with ANZ Worldline Payment Solutions on which option(s) you are allowed to use.

The 2 options are:

- 1. **Server-Hosted** (Internet only with possible authentication) Only possible from a web application, such as a merchant shop & buy application or e-mail, as the customer can only input their credit details direct to MIGS via a web page that is displayed from the MIGS Payment Server.
- 2. **Merchant-Hosted** (Internet or Mail Order/Telephone Order (MOTO)) Used for any merchant application, such as a merchant web shop & buy application or a call centre operation, where the merchant collects the card details.

#### <span id="page-14-1"></span><span id="page-14-0"></span>**SERVER-HOSTED TRANSACTIONS**

Server-Hosted transactions use the Secure Sockets Layer (SSL) or Transport Layer Security (TLS) protocol to provide secure transmission of sensitive data between a customer's web browser and the MIGS Payment Server.

- 1. A customer **1** and **6** decides to purchase goods and enter details into the merchant's shop and buy application software at the checkout page.
- 2. The customer pays for the goods and the merchant software sends a Virtual Payment Client transaction request to the MIGS Payment Server, using an Access Code which is unique to each merchant. In addition, data integrity is protected by use of a Secure Hash Secret **2** .
- 3. The MIGS Payment Server receives the customer's card details **3** and displays a series of screens. The first screen displays the cards supported by the processor supports, for example MasterCard, Visa, and American Express. The customer chooses the card type they want to use for the transaction. The second screen accepts the details for the chosen card such as card number, card expiry, a card security number if required.
- 4. The MIGS Payment Server passes the details **4** to the card issuing institution. When the payment has been processed, the MIGS Payment Server temporarily displays the result of the transaction before displaying the final screen, which asks the customer to please wait while they are redirected back to the merchant's site (see page 22) and the MIGS Payment Server passes the result back to the merchant's site detailing the result of the transaction **5** . This information is then passed back to the user for their records **6** .

The MIGS Virtual Payment Client is a set of commands which all the sending and receiving of this data from the MIGS Payment Server via browser redirects.

In a Server-Hosted transaction, the customer's browser connection is completely severed from the merchant application, so any session variables that are required to identify the current session must be collected and sent to the MIGS Payment Server, where they are returned appended to the result message.

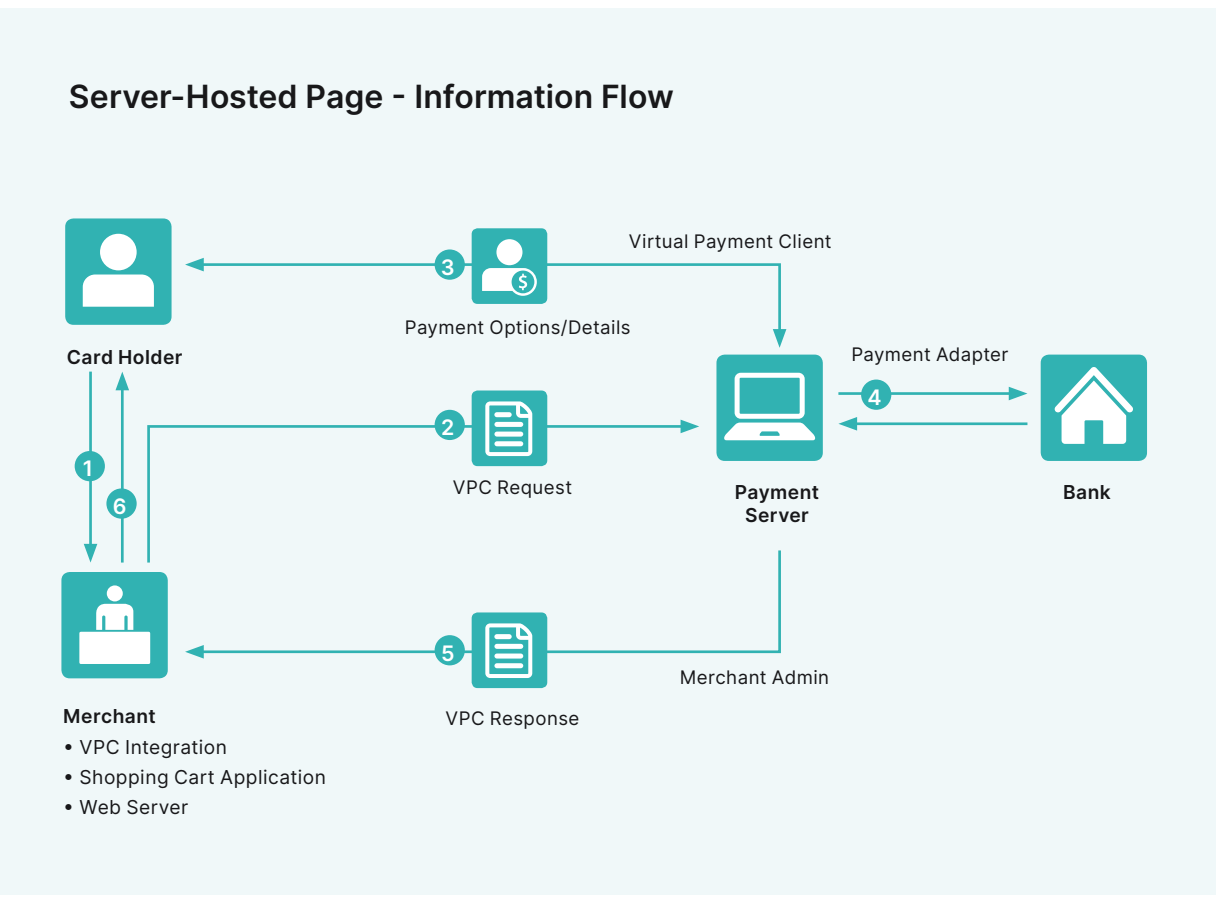

Figure 3: Information for Server-Hosted pages

#### <span id="page-15-0"></span>**Integrating Server-Hosted Payments**

To process a payment using Server-Hosted Payments your online store needs to be integrated with the Virtual Payment Client in order to send the transaction request and handle the transaction response.

To do this you need to do the following:

- 1. Collect the minimum required information for a transaction request. This will include your merchant ID, your access code, the order amount, a transaction reference number and an optional order information field. You may require additional information when using optional features.
- 2. Formulate a transaction request.
- 3. Add any session variables required by the online store to resume the order process with the cardholder after the transaction request has been processed.
- 4. Calculate the secure hash and append it along with the Secure Hash type to the transaction request.
- 5. Redirect the cardholders Internet browser using the transaction request you just created.

At this point the cardholder session with your online store is interrupted while the cardholder submits their card details directly to the MIGS Payment Server.

#### **MIGS Processing of Server-Hosted Requests**

When a transaction request arrives at the MIGS Payment Server by redirecting the cardholder's Internet browser, it checks to make sure the Merchant Access Code is correct for the merchant ID and also checks if the secure hash is present. If both are correct, the Payment Server:

- Displays the card selection page (normally branded by ANZ Worldline Payment Solutions) for the cardholder to choose their card type.
- Accepts the cardholders card details for the selected card type.
- Processes the transaction request and notifies the merchant's bank of the status of the transaction so the funds can be settled into the merchant's account.
- Sends back a transaction response to your website page nominated in the transaction request indicating whether the transaction was successful or declined.
- The MIGS Payment Server can also return error messages back, if for example there is a communication error in the banking network and the transaction cannot proceed.
- If either the Merchant Access Code, Secure Hash Type or the Secure Hash are incorrect, the MIGS Payment Server returns a transaction response back to your website page nominated in the transaction request with a response code and a message detailing the error.

#### **Transaction response**

The transaction response is returned to your website using an Internet browser redirect as specified in the vpc\_ReturnURL field. The transaction response will always have a secure hash for the online store to check data integrity.

The online store needs to process the transaction response by checking the secure hash received from the Payment Server is correct:

- Check the value of the vpc\_TxnResponseCode.
- If this is equal to '7' then the MIGS Payment Server has detected an error related to the message and you need to handle this condition.
- If this is equal to '0' then the transaction was completed successfully and you can display a receipt to the cardholder.
- If it is equal to any other value, the transaction has been declined and this must be declared to the cardholder. The action taken in this event (suggesting a retry with another card, suggesting another payment method etc.) can be determined by the merchant.

If the value of the secure hash and Secure Hash Type received is not equal to the hash value calculated from the data, the data may have been tampered with in the redirection process and you should check the transaction response data against the original transaction request.

For example, you should check that the transaction amount is the same as what you sent originally.

The online store response page needs to be able to handle:

- Successful transactions
- Declined transactions
- Error Conditions if vpc\_TxnResponseCode equals '7' an error has occurred.

All three of these conditions are valid responses that occur back from the MIGS Payment Server. The next section provides you with an overview of securing your payments.

#### **What the Cardholder Sees**

In a Server-Hosted transaction (without authentication, covered later in this guide) the cardholder is presented with six pages:

- 1. The Merchant's web-site checkout page
- 2. The MIGS Payment Server's Payment Options page
- 3. The MIGS Payment Server's Payment Details page
- 4. The MIGS Payment Server's Payment Pending page
- 5. The MIGS Payment Server's Redirection page
- 6. The Merchant's web-site receipt page.

<span id="page-16-0"></span>**What the Customer sees in a Server-Hosted transaction**

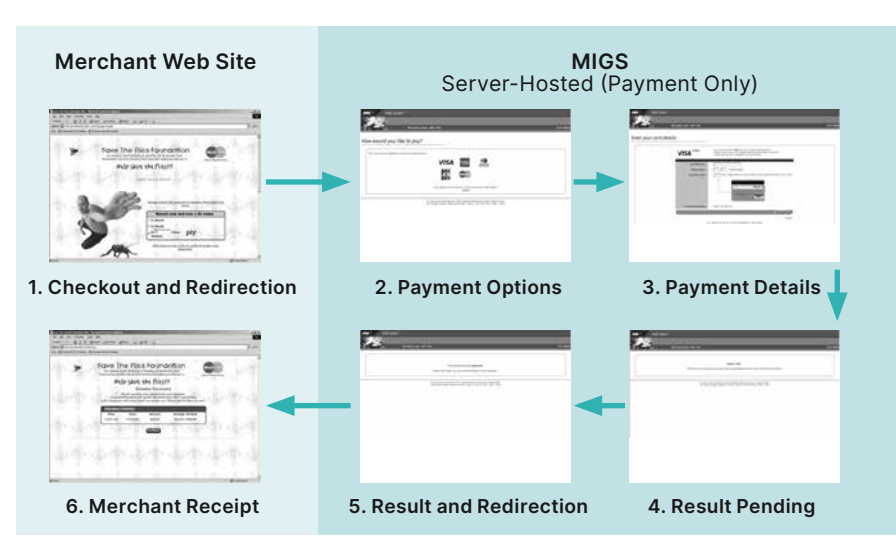

#### **The Shop & Buy Checkout Page**

The checkout page displays the line items that the customer wants to purchase and the total amount to pay, including any delivery charges and taxes. The customer accepts the amount and proceeds to the MIGS payment pages to enter their card details.

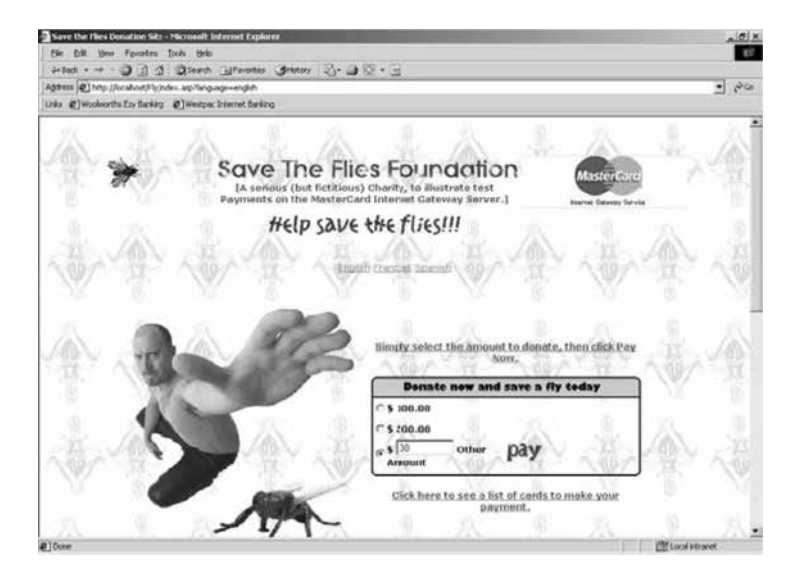

#### **MIGS Payment Server's Payment Options Page**

The payment options page presents the customer with the card types the merchant accepts. The customer clicks a card type and proceeds to the Payment Details page.

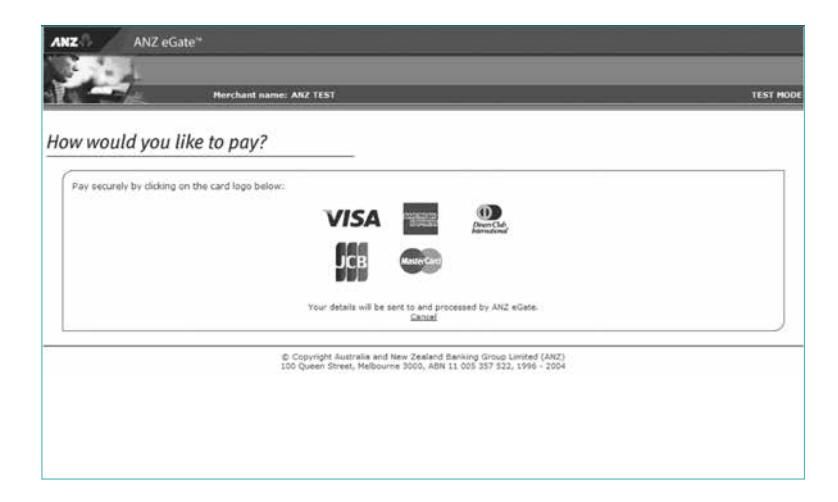

#### **The MIGS Payment Server's Payment Details Page**

On the Payment Details page, the customer enters their card details, including the card number and expiry date, and clicks the pay button. MIGS then processes the payment.

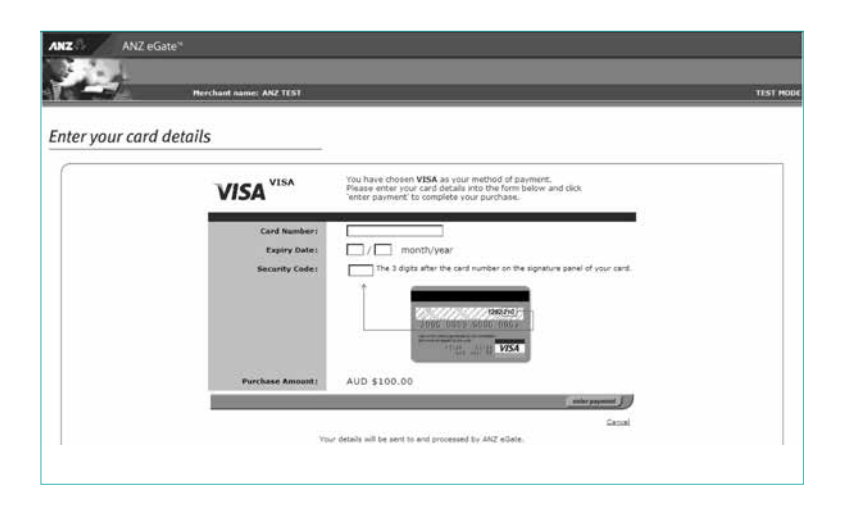

#### <span id="page-17-0"></span>**The MIGS Payment Servers Payment Pending Page**

As the payment processor is processing the payment, a payment pending page can be displayed to the customer.

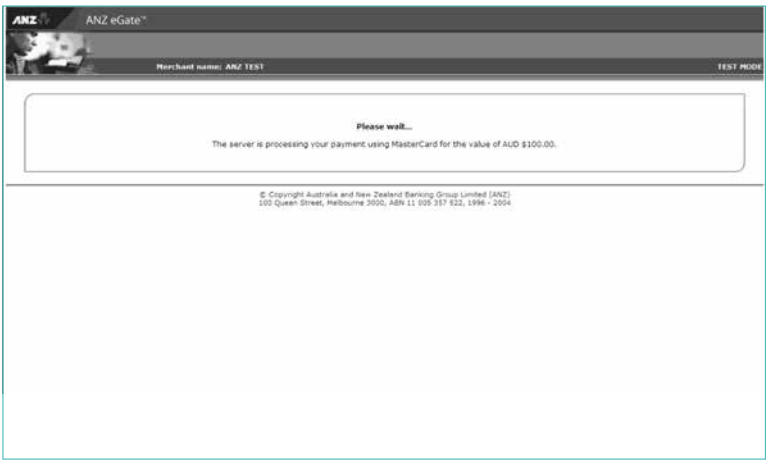

#### **The MIGS Payment Servers Redirection Page**

The redirection page is displayed in the customer's browser and the Digital Receipt is passed to the merchant's shop and buy application.

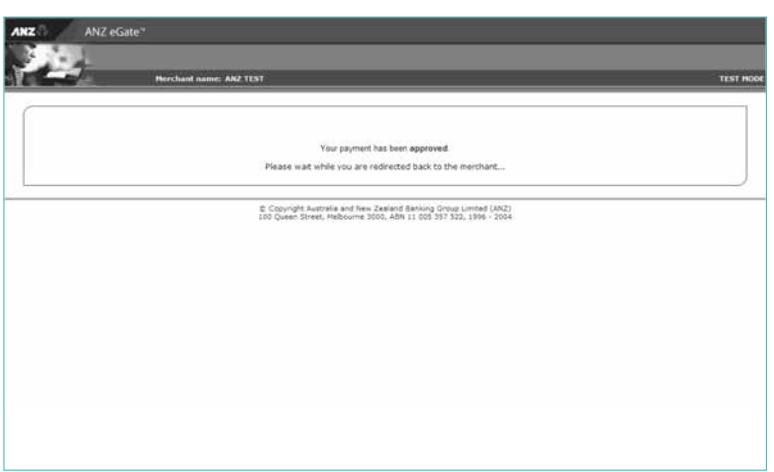

#### **The merchants Shop & Buy's Receipt Page**

The shop and buy receives the Digital Order and creates a Digital Receipt as a receipt page is displayed to the customer.

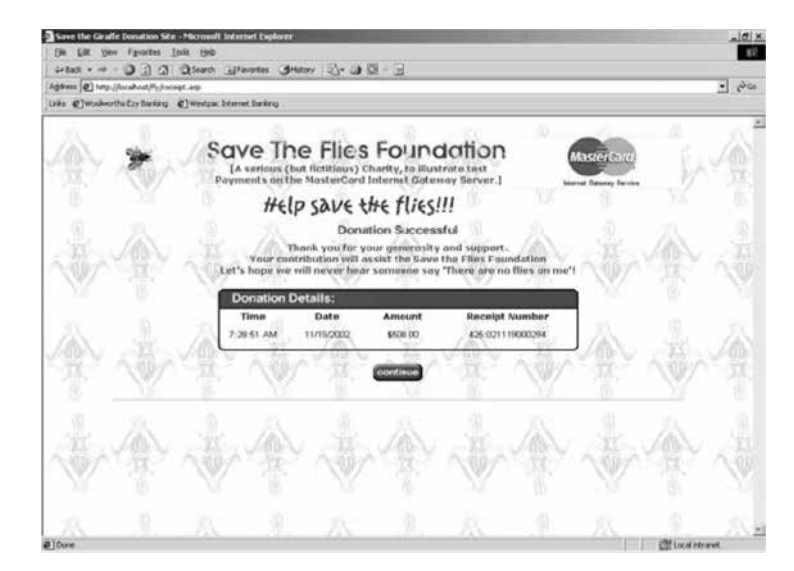

#### <span id="page-19-1"></span><span id="page-19-0"></span>**MERCHANT-HOSTED TRANSACTIONS**

There are 2 types of merchant hosted transactions.

#### **MOTO**

MOTO (Mail Order/Telephone Order) transactions are purchase/auth transactions orders where the customer provides their card details to a merchant, via mail order or by telephone (including Interactive Voice Response (IVR) systems).

#### **Merchant Hosted Web Payment Pages**

The merchant has the option of providing their web-site own payment pages for collecting the card details. The customer provides their payment details (card type, card number and expiry date) directly to the merchant.

Merchant-Hosted transactions carry a higher risk than Server-Hosted transactions, as the customer's card details are captured and stored by the merchant.

- 1. A customer **1** , **5** purchases goods or services.
- 2. The merchant collects the card details using the Internet, IVR, mail order or telephone order and
- submits the details to be processed via the Virtual Payment Client **2** . 3. The message is sent over the Internet to the MIGS Payment Server **3** .

The message includes the purchase amount, card details (submitted to the merchant), and a merchant-specified transaction reference.

4. The issuing bank processes the information and passes the result back to the MIGS Payment Server. This result, which includes the transaction results and payment reference details, is sent from the MIGS Payment.

Server back to the merchant's site page specified in the outgoing request **4** where it is processed. A receipt is also passed back to the customer for their records **5** .

The basic inputs used for a Merchant-Hosted transaction are:

- **CardNumber** The card number or the customer.
- **CardExpiry** The expiry date of the card.
- **MerchantId** The merchant identifier allocated by their bank.
- **MerchTxnRef** Identifies this particular transaction on the MIGS Payment Server. This should be a unique value for each transaction attempt, which makes it easy for the merchant to track transactions.
- **Amount** Contains the value of this transaction. It is an integer that expresses the value in the lowest currency denomination, for example, cents, pence and yen.

In a Merchant-Hosted transaction, session variables are not sent to the MIGS Payment Server because the merchant's session is always maintained.

#### **What the Cardholder Sees**

In a Merchant-Hosted transaction the cardholder is presented with two pages:

- 1. The merchants shop and buy checkout page.
- 2. The merchants shop and buy receipt page.

The MIGS Payment Server does not display any pages in a Merchant-Hosted style transaction, as all pages are displayed by the merchant's application.

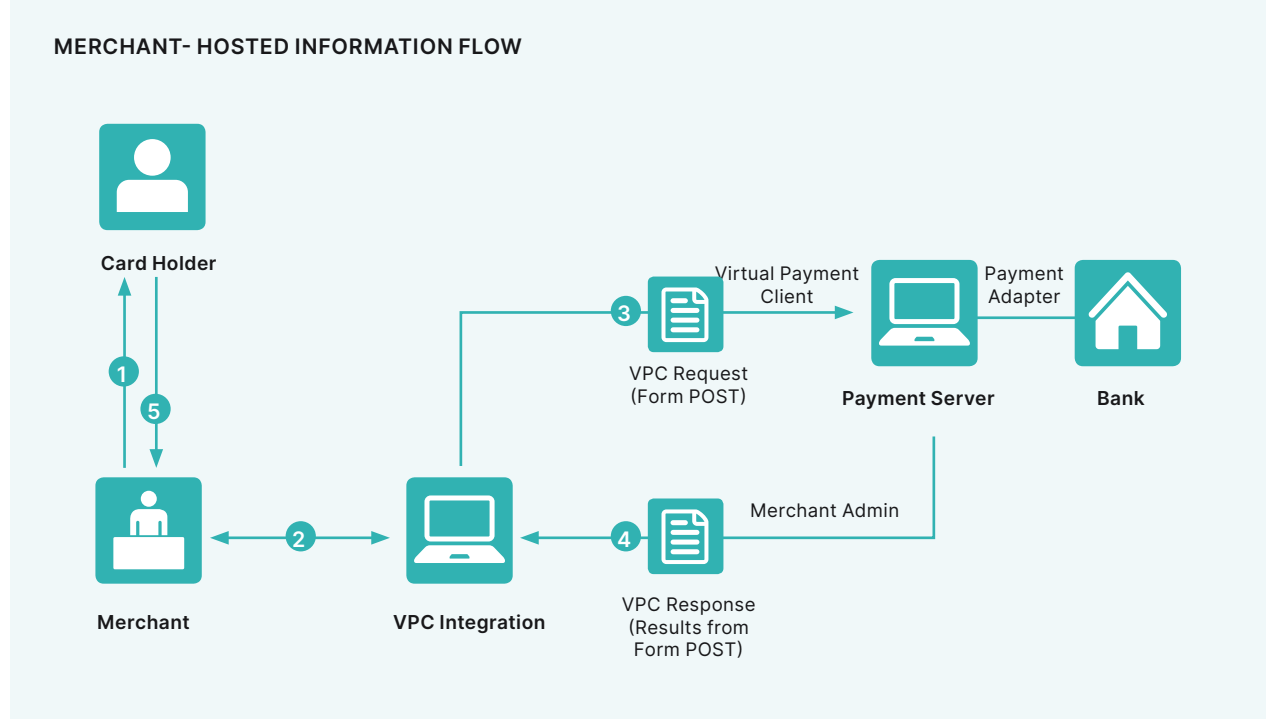

Figure 4: Information Flow in Merchant-Hosted transaction

### **Best Practices**

#### <span id="page-20-0"></span>**BEST PRACTICES FOR SECURING THE DATA**

**This section describes the security features available for the Virtual Payment Client. It is recommended that you understand this section before you start integrating**

All websites collecting sensitive or confidential information need to protect the data passed between the browser and the MIGS Payment Server. The Payment Server is responsible for securing the cardholder details when you implement the Server-Hosted Payments Integration Model. It uses Secure Sockets Layer (SSL) or Transport Layer Security (TLS), which encrypts sensitive financial data between a cardholder and the Payment Server.

SSL (Secure Sockets Layer) and Transport Security Layer (TSL) is a security technology that is used to secure server to Internet browser transactions. This includes the securing of any information passed by an Internet browser (such as a cardholder's credit card number) to a web server (such as your online store or MIGS). SSL protects data submitted over the Internet from being intercepted and viewed by unintended recipients.

There are three security issues that apply to a payment:

- **Confidentiality** To protect important information such as credit card numbers.
- **Identification/Authentication** To ensure that transaction requests are going to the MIGS Payment Server and that the transaction response came from the MIGS Payment Server.
- **Integrity** When you send and receive messages, you need to be sure that they are not being altered. In Server-Hosted Payments, the transaction request and response is sent by redirecting the cardholder's Internet browser providing an opportunity for the cardholder to modify details if best practice suggestions in this section are not followed.

#### **Common Best Practices to ensure Transaction Integrity**

The following Best Practices are guidelines only. It is recommended that you consult with security experts with experience in your web environment to ensure that your security is suitable for your needs.

#### **Use a unique Merchant Transaction Reference ID for each transaction**

Each transaction should be assigned a unique transaction reference ID. Most online stores and web programming environments will generate a unique session ID for each cardholder, which can be used as the unique transaction reference ID. You can alternatively create a unique reference ID by combining a unique order number with a payments attempt counter. You may also consider appending a timestamp to the transaction reference ID to help ensure that each one is unique. Before sending a cardholder to the Payment Server, you should store this unique transaction reference ID with the order details in your online store database. The merchant transaction reference ID is returned in the transaction response and allows you to match the response against the order. The unique transaction reference ID is required to provide transactional integrity, protect against replay attacks and aid in reconciliation.

#### **Check that the field values in the transaction response match those in the transaction request**

You should ensure that important fields such as the amount in the transaction response and the merchant transaction reference ID match up with the values in the original order.

#### **Check for a replay of a transaction**

You should check each transaction response to ensure that your unique Merchant Transaction Reference ID matches the order, and that it does not correspond with any previous order that has already been processed.

#### **Check the integrity of a transaction using Secure Hash**

The Secure Hash is used to prevent the cardholder from modifying a transaction request and response when passing it through the cardholder's browser. Using the Secure Hash ensures a high level of trust in the transaction result. The benefit of using Secure Hash is that the integrity of each response can be checked without having to create a new SSL or TSL connection to the MIGS Payment Server for each transaction. If you have network restrictions that do not allow an outbound socket from your site, then you should use this process. The Secure Hash Secret must be kept secret to provide security and should be changed periodically for this method to be effective. The Secure Hash method is only applicable when using the Server- Hosted Payments integration model.

#### **OTHER BEST PRACTICES**

#### **MerchTxnRef**

#### **Unique value**

MerchTxnRef is normally used for querying an exact transaction on the MIGS Payment Server. In a case where the merchant requires to know the specific result of a transaction, for example, when a Digital Receipt is not received by the merchant, then the MerchTxnRef is used to locate the details.

Although MIGS allows any reference to be entered with a shopping transaction, it is advised that some unique identifier is used by the merchant to allow an easy cross-reference with the merchant's host system.

A example of a MerchTxnRef would be the merchant's unique order number assigned to each sale. This allows the merchant to look up the transaction on MIGS with the same reference used to lookup the transaction on their own host system. To guarantee uniqueness, different payment operations on the same sale need also to be identified, as stated below.

#### **Identifying Payment Attempts**

If a transaction for a sale is declined, and a subsequent attempt is made to process a payment for this sale, the merchant should modify the MerchTxnRef for each subsequent attempt, by appending extra characters for each attempt. For example, MerchTxnRef = '1234/1' on first attempt, '1234/2' on second attempt, and '1234/3' on third attempt, etc. This is the preferred way of implementing a unique MerchTxnRef. Because under a fault condition, such as if the Digital Receipt does not arrive back at the merchant's site, you may need to check if the transaction was carried out successfully.

Automated lookups and financial operations cannot be performed if the merchant has not given each transaction attempt a unique **MerchTxnRef** number, as there will be multiple results showing the same **MerchTxnRef**.

#### **Sending Session Variables to the MIGS Payment Server**

In a Server-Hosted transaction, the customer browser's connection is completely severed from the merchant application. Some merchant applications use session variables to keep track of where the shop and buy application is up to and to prevent unauthorised entry without the customer signing in. This stops hackers from spoofing transactions.

Session variables that are required to identify the current session so the MIGS Payment Server can return to the merchant's program from where it left must be collected and sent to the MIGS Payment Server. The session variables are not used by the MIGS Payment Server, but are returned appended to the response. There can be as many session variables as required using any name the merchant shop and buy application needs, providing they legally conform to HTTPS protocols. To make them conform to the standard, URL, you need to encode all session variables before sending them.

To send them to the MIGS Payment Server the merchant must append them to the merchant ReturnURL

At the MIGS Payment Server, the merchant session variables are recovered and temporarily stored in the MIGS Payment Server with the other transaction variables. They are sent back to the merchant appended to the response at the completion of the transaction.

The merchant shop and buy application recovers the session variables from the response, and uses them to restore the merchant session. The session continues as though it had never been broken.

#### **Receipt Failure**

The two ways of dealing with a digital receipt that fails to come back are:

- Flag the transaction as having an error that the merchant needs to manually check using Merchant Administration on the Payment Server.
- Utilise Advanced Merchant Administration (AMA) commands to search the MIGS Payment Server database for the transaction by using the **QueryDR** command if **MerchTxnRef** is unknown. The **MerchTxnRef** is used as the transaction identifier when searching using **QueryDR**.

Because the Digital receipt has failed to come back, there is no transaction number available from the Payment Server to identify the transaction in question. This is why you use the **MerchTxnRef**. It is important to have a unique **MerchTxnRef** for every transaction otherwise the query could return multiple results. Only the most recent transaction is returned in the **QueryDR** command if there are multiple results, but this may not be the transaction you are looking for.

<span id="page-21-0"></span>**DIAGRAM SHOWING INFORMATION FLOW** 

When you find the required **MerchTxnRef** value in the **QueryDR** (vpc\_ DRExists = Y), this indicates the transaction request was received by eGate. Proceed based on returned value in vpc\_TxnResponseCode, where '0' is approved and a number which is not '0' is not approved. Please refer to Appendix 3, Issuer Response Code Mapping table for more details.

If you do not find the required **MerchTxnRef** in the **QueryDr** (vpc\_DRExists = N), this indicates the transaction request was not received by eGate. The API or the Merchant makes the decision on the next action which may be to repeat the transaction. It is suggested to generate a different **MerchTxnRef** in this case.

If the **QueryDR** is flagged as having multiple results (returns 'Y' in the **MultipleResults** field), the MerchTxnRef is not unique.

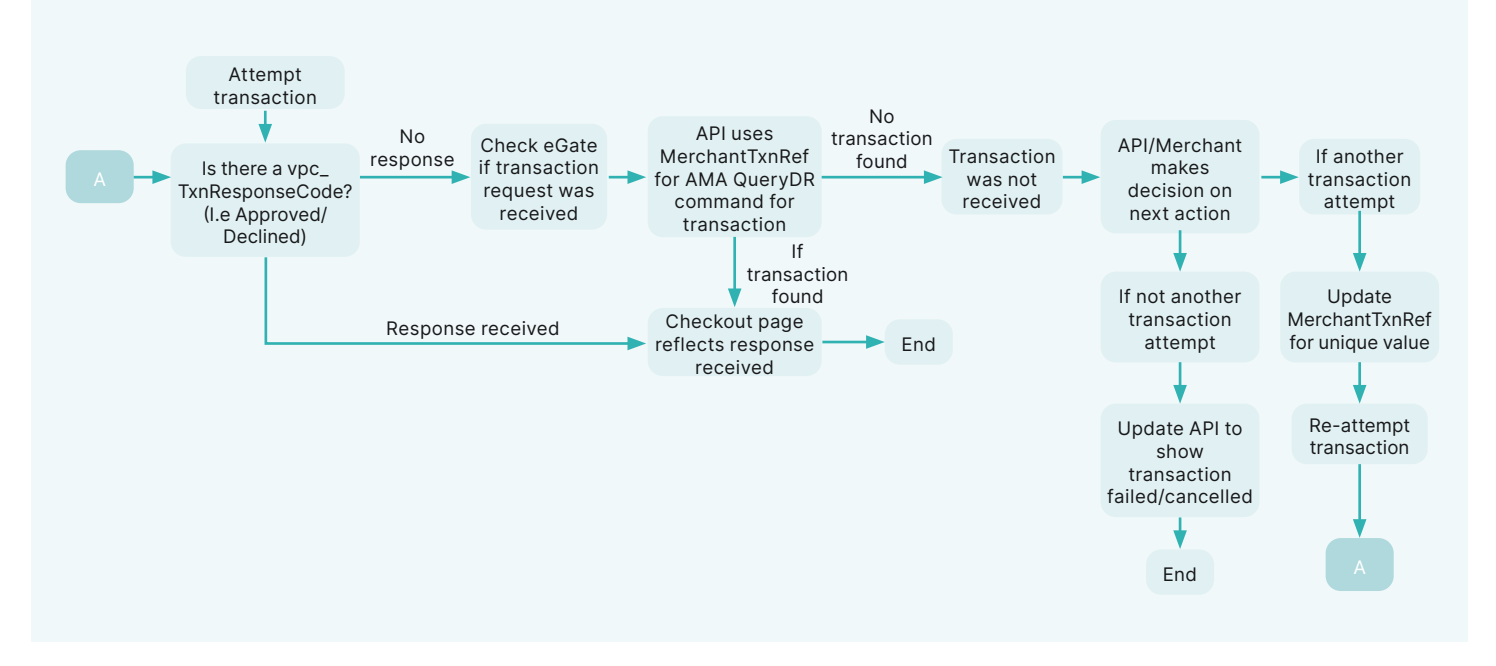

#### <span id="page-22-0"></span>**WHAT IS MERCHANT ADMINISTRATION?**

Merchant Administration is the Internet based portal, which allows merchants to monitor and manage their on-line processing and administration of payments through a series of easy-to-use pages.

To use Merchant Administration, you need to have access to the Internet through a browser (such as Internet Explorer). You also need the MIGS URL (or web site address).

The merchant can use one of two methods to manage their transactions:

- **Merchant Administration** using a browser interface to interactively perform historical searches, captures, refunds and to perform setup activities. For more details, please refer to the Merchant Administration User Guide.
- **Advanced Merchant Administration** using the Payment Client to directly access the MIGS Payment Gateway to perform all transactionrelated actions (for example, captures, refunds and voids) integrated with merchants' software interfaces.

#### **CANNOT UTILISE THE ADVANCED MERCHANT ADMINISTRATION (AMA) FUNCTIONALITY?**

The following reasons may cause AMA functionality to not work:

- A separate operator needs to be created for AMA API calls
- Your merchant account is required to have the privileges to execute AMA functions, please check with the helpdesk that this is enabled for your merchant account.
- Advanced admin methods privilege has to be enabled in operator set-up in Merchant Administration. An AMA operator cannot connect to Merchant Administration unless the AMA privilege is removed.
- Check that you are not using incorrect merchant ID, operator ID or password details.

#### **RECEIPT NUMBER (RRN), MERCHTXNREF, AUTHORIZEID AND TRANSACTIONID**

- The **Receipt Number (RRN)** is normally a unique number for a particular Merchant ID generated by the bank. This is the value that is passed back to the customer for their records. You cannot search for this field in Merchant Administration or using AMA, but it is displayed in Merchant Administration on the transaction details pages as the Reference Retrieval Number (RRN).
- **MerchTxnRef** is generated by the merchant shop and buy application. Ideally it should be a unique value for each transaction, and the merchant should retain this number so that transaction can be traced within the merchant's application and the MIGS Payment Server.
- **TransactionID** is a unique number generated by the MIGS Payment Server that matches the shopping transaction number. The shopping transaction number is only relevant to a shopping transaction, for example Auth transactions. It is the key reference value for transactions when using AMA transactional functions like captures and refunds.
- The **AuthorizeID** field in the Digital Receipt is another identifier that is passed in the Digital Receipt and sent by the issuing bank for the authorisation. This field cannot be searched for in Merchant Administration or AMA but it is displayed in Merchant Administration as the "Authorisation Code". It is one of the fields returned in an AMA query and the AMA transaction result (captures, refunds).

### **Cardholder Authentication**

#### <span id="page-23-0"></span>**MASTERCARD IDENTITY CHECK/SECURECODE AND VISA SECURE**

#### **Introduction**

MasterCard and Visa have introduced new authentication methods for internet payments, which involves validating the presence of the cardholder in a traditional internet card-not-present environment.

Essentially, this involves the cardholder entering a password known only to themselves and their issuing bank during the course of the payment, similar to the use of a PIN during an ATM transaction. This reduces th e likelihood of fraud and customer chargeback.

MIGS supports the MasterCard initiative, MasterCard Identity Check/ SecureCode<sup>®</sup> and the Visa initiative, Visa Secure (formally known as Verified by Visa©), which authenticates the cardholder by redirecting their internet browser to their card issuers authentication server, which is accessible via the internet. Both MasterCard Identity Check /SecureCode and Visa Secure implement an authentication process called Authentication, and MIGS supports the consolidation of both card scheme implementations of Authentication.

This consolidation makes the whole authentication process easier for the merchant. MIGS allows authentication to be performed without any changes to the merchant 'request for payment' process.

Authentication is performed as an integral part of an Authorization or Purchase transaction.

From a cardholders experience, there is a new step which may be added. The cardholder may be redirected to the issuers 3DSecure Access Control Server (ACS) where a one-time passcode (OTP) is inputted by the cardholder to authenticate and complete the transaction. This is sent through the registered phone number with the issuing bank. If the OTP matches the OTP in their Issuers authentication program, then the transaction is considered authenticated and payment can proceed.

**Server-Hosted Payment and Authentication Process Flow** 

If the cardholder does not enter the correct password, and therefore cannot authenticate themselves, MIGS will not proceed with the payment.

Other failures (for example, communication errors) may result in the authentication attempt failing, but the payment going ahead. The general rule is that if authentication is possible it will be performed, but if it is performed it must succeed otherwise the payment will not be processed.

#### <span id="page-23-1"></span>**Authentication Process Flow**

The MIGS interaction with any other entity apart from the cardholder or merchant is described for information only, as the merchant will only witness passing of control to MIGS and the return of authentication data if authentication was attempted.

It is important to note that the merchant has no control over an authentication attempt if it is configured for Authentication.

MIGS will detect the submission of a MasterCard or Visa Card by the cardholder and, if the merchant has been enabled for Authentication, MIGS will interrogate the MasterCard or Visa Directory Service to check if the cardholder is enrolled in his issuer Authentication program.

If the cardholder is not enrolled, or the issuer does not support Authentication, authorisation is performed as normal.

If the cardholder is enrolled, the MasterCard or Visa directory service will return the URL of the issuer's ACS, and MIGS will redirect the cardholder's browser to this ACS to allow the issuer to authenticate. The ACS then returns the cardholder's browser to MIGS, along with the result of the authentication attempt.

MIGS will continue with the authorization of the transaction if the authentication was successful. If it is not possible to complete authentication flow, then the authorisation flow may still be completed.

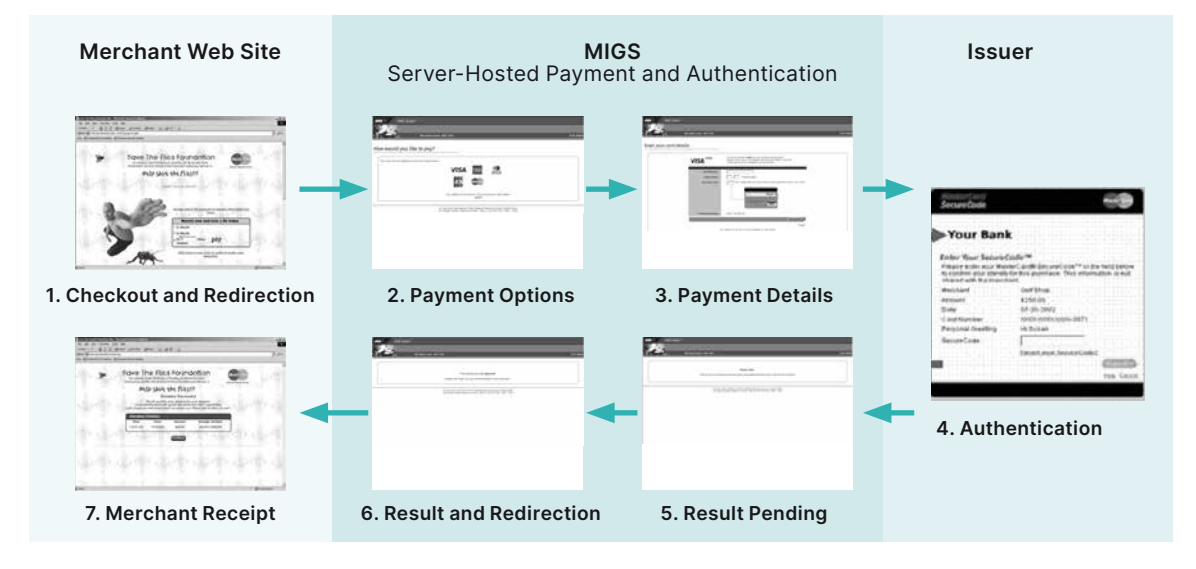

For a Server-Hosted transaction the merchant has no extra considerations on the submission of the payment request, but may elect to accept and record the new Authentication result fields, described later in this section.

### **Payment Transactions for Server-Hosted Payments**

<span id="page-24-0"></span>Server-Hosted Payments requires you to use

https://migs.mastercard.com.au/vpcpay URL for the Virtual Payment Client. You must use HTTPS protocol or the VPC will reject the transaction request.

#### <span id="page-24-1"></span>**TRANSACTION REQUEST FIELDS**

Transaction requests contain the information collected for a cardholder's order that is used for processing by the MIGS Payment Server. The transaction request must include all the required fields for Server-Hosted Payments. You can also include optional fields such as Verified-by-Visa and MasterCard Secure Code.

#### **Required Transaction Request fields for a Server-Hosted Payment Request**

The required fields that must be included in a transaction request when using Server-Hosted Payments are:

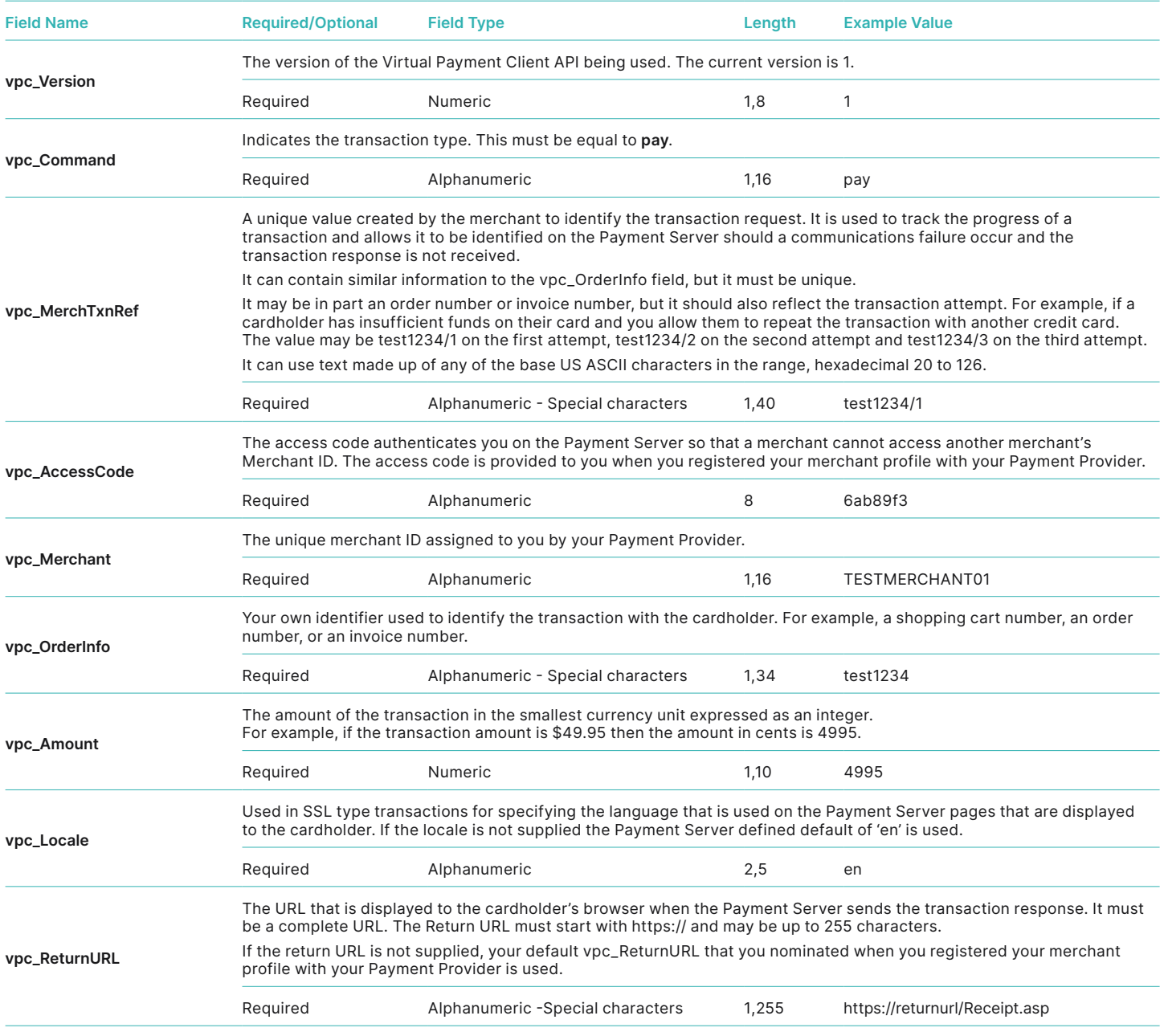

Required Transaction Response Fields for Server Managed Payments

#### <span id="page-25-1"></span><span id="page-25-0"></span>**Transaction Request fields for a Server-Hosted Payment Request**

The required and optional fields that can be included in a transaction request when using Server-Hosted Payments are:

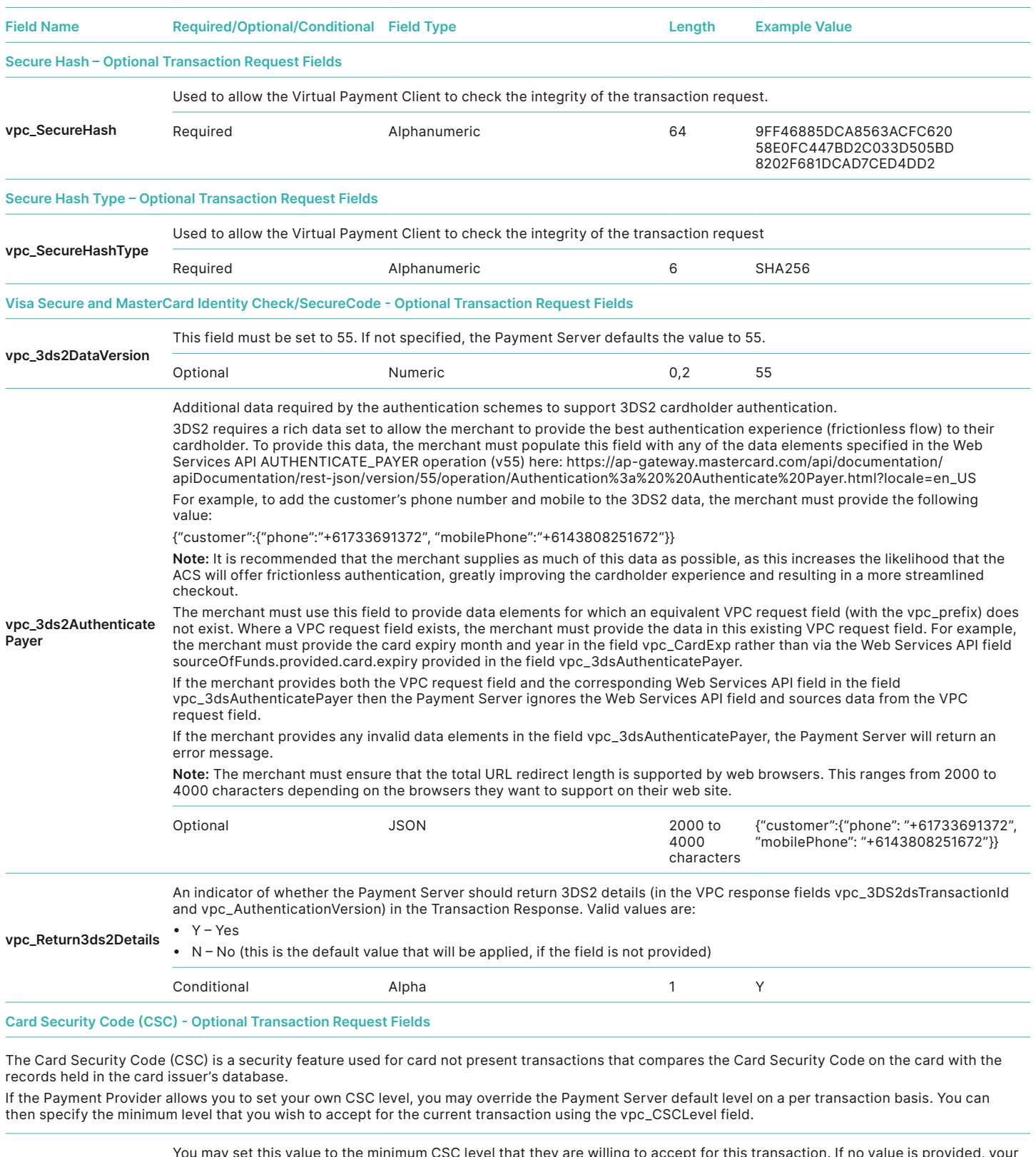

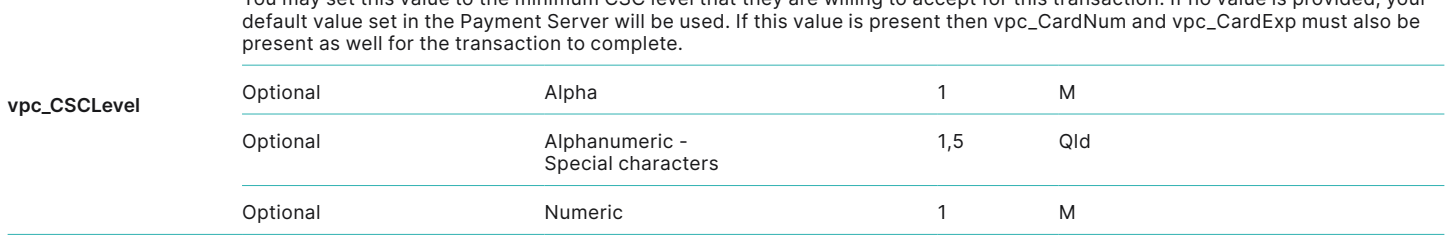

<span id="page-26-0"></span>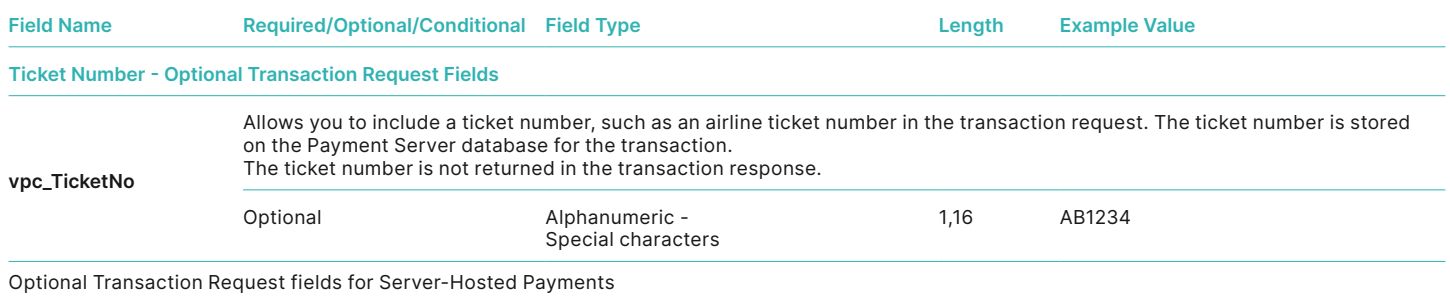

#### **Optional Merchant Defined Fields**

Server-Hosted Payments also supports up to 5 merchant defined fields that will be returned to you in the transaction response. These fields must be less than 255 bytes and must not start with vpc. These fields are not stored in the Payment Server.

#### <span id="page-27-1"></span><span id="page-27-0"></span>**TRANSACTION RESPONSE FIELDS**

#### **Required Transaction Response fields for Server-Hosted Payment Response**

The transaction response contains the results of the transaction request fields that were processed by the MIGS Payment Server. It indicates whether the payment was successful or not. The required fields that are included in the transaction response fields for Server-Hosted Payments are:

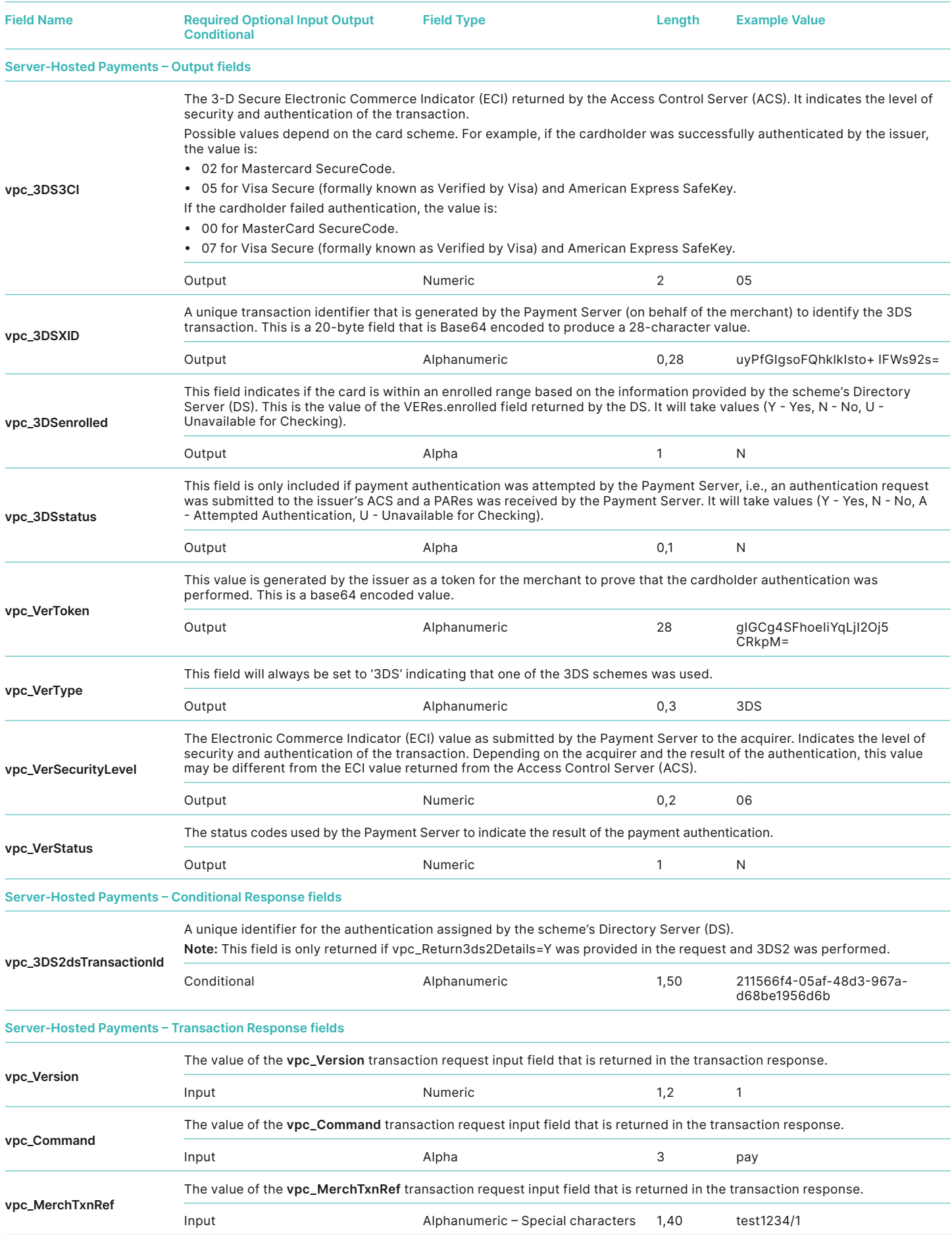

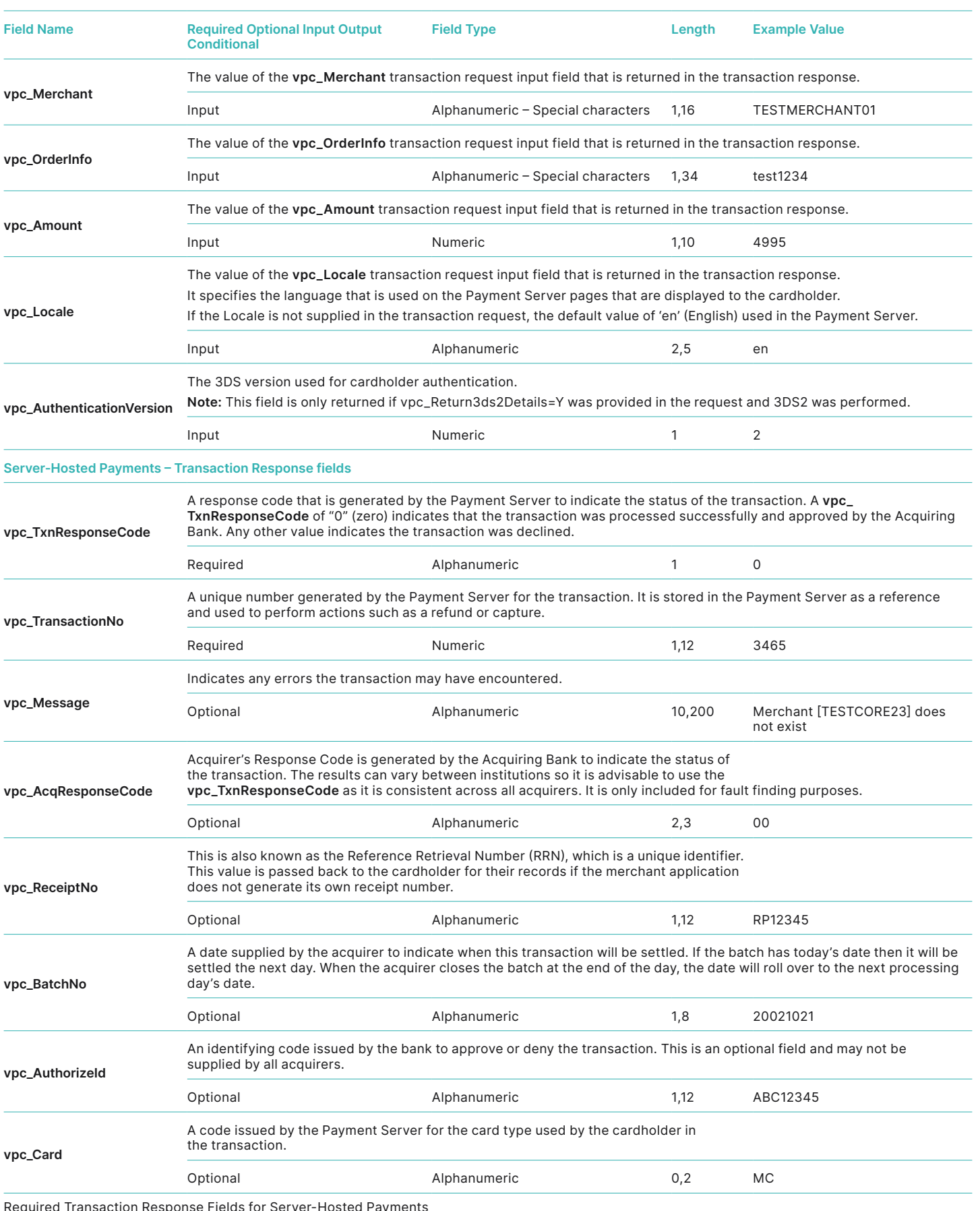

quired Transaction Response Fields for Server-Hosted Payments

#### <span id="page-29-1"></span><span id="page-29-0"></span>**Optional Transaction Response fields for Server-Hosted Payment Response**

If you integrate advanced functionality when using Server-Hosted Payments, then optional fields that can be included in a transaction response from the Payment Server are:

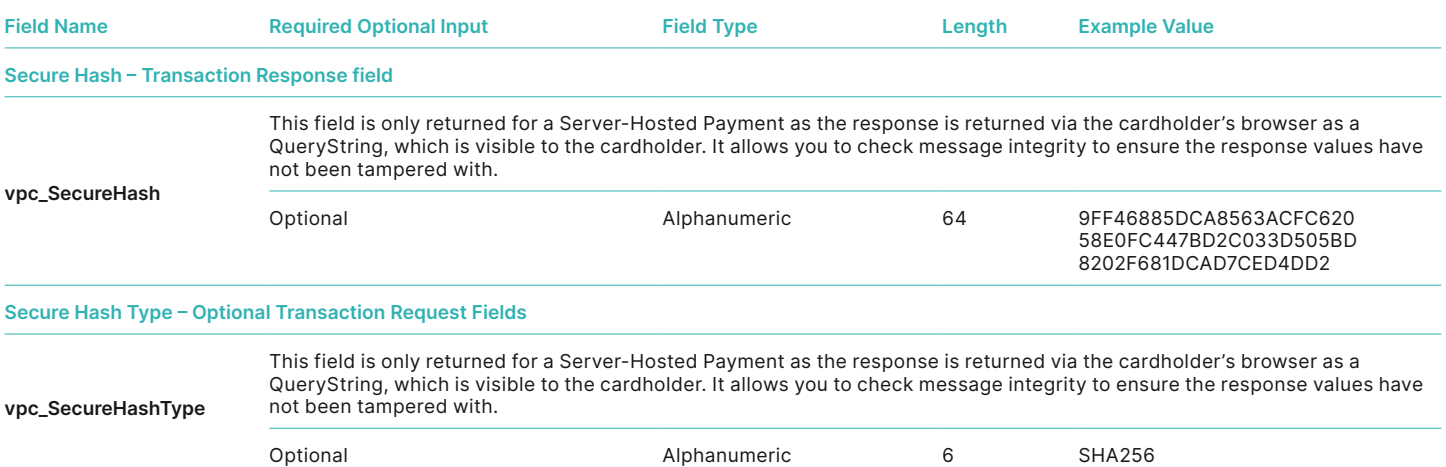

#### **Visa Secure and MasterCard Identity Check/SecureCode – Transaction Response fields**

These fields are only returned in the transaction response if the transaction is a Verified-by-Visa and MasterCard SecureCode payment authentication. You must be enabled on the Payment Server by your bank to perform Verified-by- Visa and MasterCard SecureCode payment authentications.

The **vpc\_TxnResponseCode** is used to determine if the authentication passed or a failed.

 If the **vpc\_TxnResponseCode** is not equal to 'F', the payment authentication passed OK and the Authentication process has completed satisfactorily. If the **vpc\_TxnResponseCode** is equal to 'F', the Authentication process failed and no payment took place.

If a payment authentication has been successful, extra fields are returned in the transaction response for a Verified-by-Visa and MasterCard Secure Code payment authentication. The fields are not used by you but are returned to allow you to store them as a record of authentication for the transaction, which can be used to resolve disputes. They cannot be used again for any future transactions.

All payment authentication transactions use a **vpc\_VerStatus** response code value to show whether the card authentication was successful or not.

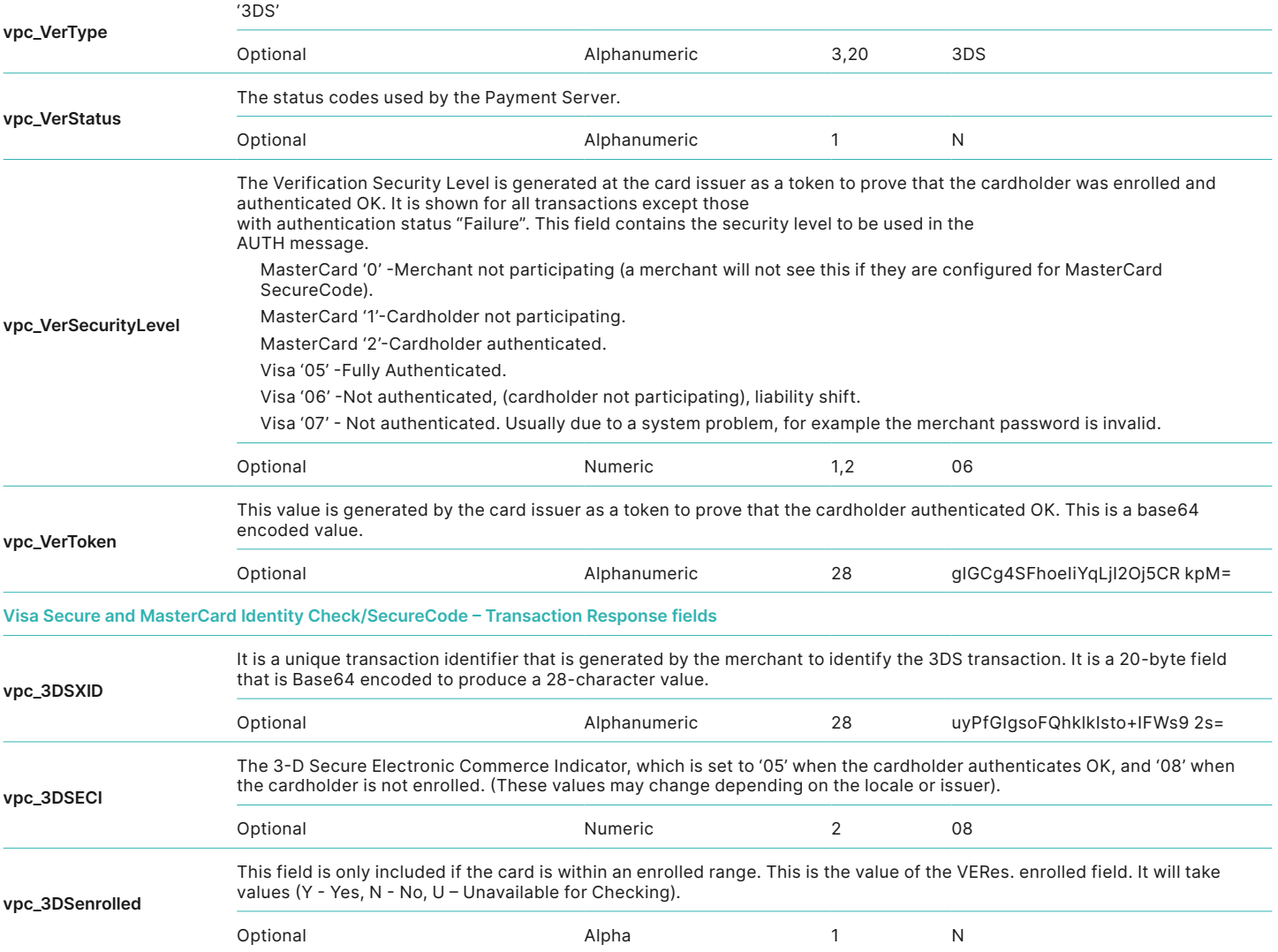

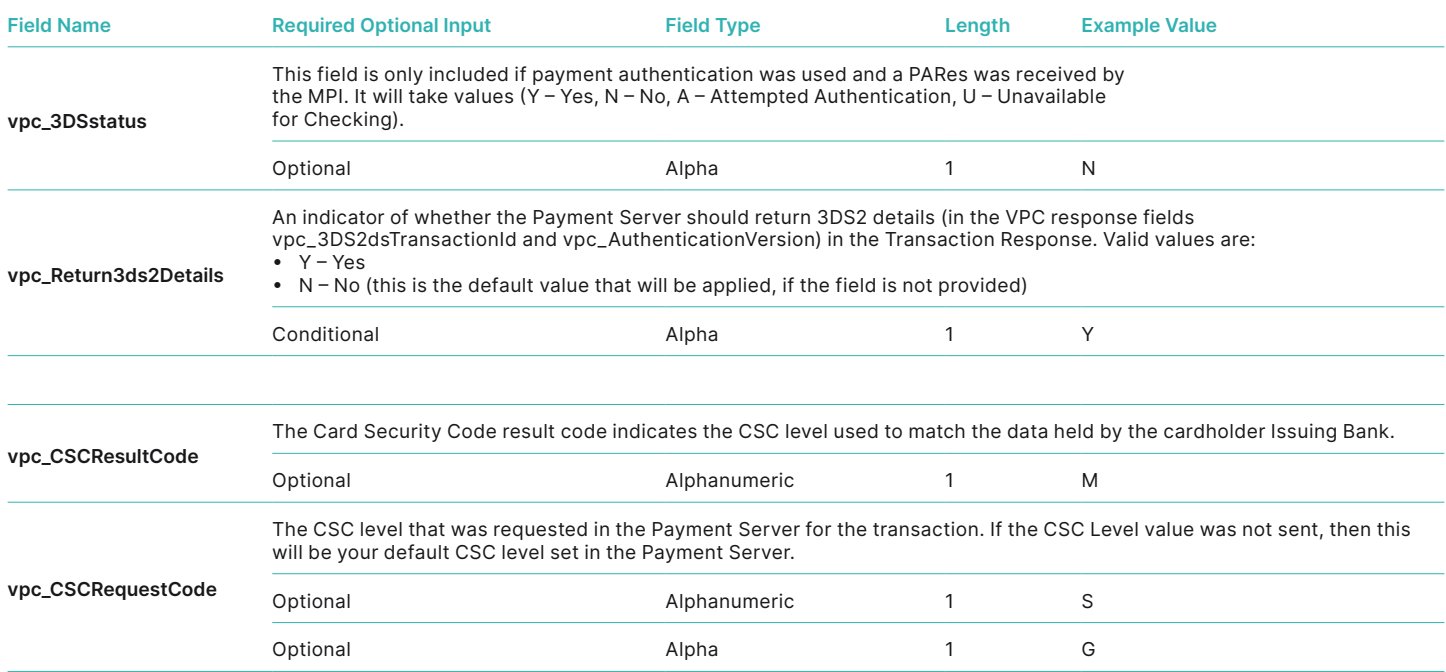

Optional Transaction Response Fields for Server-Hosted PaymentsReceiving the Transaction Response

To receive the transaction response, you must specify a return Internet address (return /URL). This address is also where the cardholder is returned to when they have completed the purchase. The vpc\_ReturnURL field must contain a valid URL (starting with "https://") for every transaction request. If the ReturnURL value does not form a valid URL, an error is generated in the Payment Server which will stop the transaction.

#### **Calculating and Validating the Secure Hash Secret**

Secure Hash Secret is used to detect whether the transaction request and response has been tampered with. It is added to the transaction request details before an SHA256 algorithm is applied to generate a secure hash. The secure hash is then sent to the Payment Server with the transaction request details. Because the Payment Server is the only other entity apart from you that knows your secure hash secret it recreates the same secure hash and matches it with the one that you sent. If they match the Payment server continues processing the transaction. If it doesn't match, it assumes that the transaction request has been tampered with and will stop processing the transaction and send back an error message.

#### **How the Secure Hash is Created and Verified**

The vpc\_SecureHash field is used for the SHA256 HMAC (FIPS 180-2) secure hash of your secure hash secret and the transaction request. The secure hash value is the Hex encoded SHA256 HMAC output of the transaction request or response fields with the Secure Hash Secret used as a key. The order that the fields are hashed in are:

- All transaction request fields, except the Secure Hash Type are concatenated to the Secure Hash Secret in alphabetical order of the field name. The sort should be in ascending order of the ASCII value of each field string. If one string is an exact substring of another, the smaller string should be before the longer string. For example, Card should come before CardNum.
- Fields must not have any separators between them and must not include any null terminating characters.

#### For example, if the Secure Hash Secret is

**DA7A193F76C2FCB8187300D790C7F23**, and the transaction request includes the following fields:

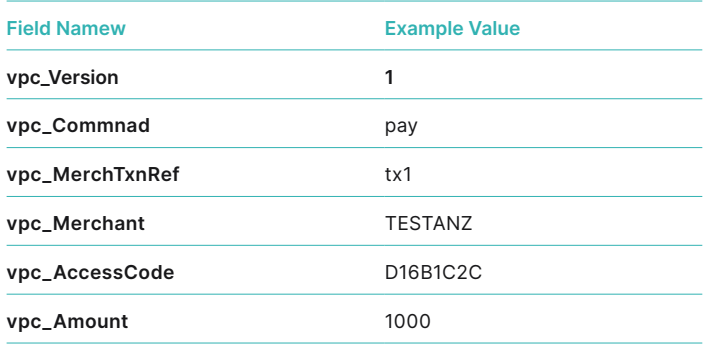

Example of a Secure Hash Calculation

In ascending alphabetical order the transaction request fields inputted to the SHA256 hash would be:

The concatenated value is as follows:

#### **vpc\_AccessCode=D16B1C2C&vpc\_Amount=1000&vpc\_ Command=pay&vpc\_MerchTxnRef=txn1&vpc\_ Merchant=TESTANZ&vpc\_OrderInfo=order1&vpc\_ Version=1**

**Note:** The last character of each field value (other than the last) is followed directly by "&". The concatenated value must be represented in the UTF-8 character encoding format.

**Note:** The values in all name value pairs should not be URL encoded for the purpose of hashing.

The Secure Hash value is:

#### **753A21929C9C53D6777C00DC55A5F5A9D1105A4D309E 5C5AEEF51FA6DEE4F0CC**

and the resultant Request is (note the Secure Hash and Secure Hash Type fields):

#### **vpc\_AccessCode=D16B1C2C&vpc\_Amount=1000&vpc\_ Command=pay&vpc\_MerchTxnRef=txn1&vpc\_ Merchant=TESTANZ&vpc\_OrderInfo=order1&vpc\_ Version=1&vpc\_Secu reHash=753A21929C9C53D6777C0**

**0DC55A5F5A9D1105A4D309E5C5AEEF51FA6DEE4F0CC& vpc\_ SecureHashType=SHA256**

**Note:** Non-VPC fields (fields that do not begin with "vpc\_") are returned ONLY for 3-Party integrations. In the Transaction Response, - the values for these fields cannot exceed 255 characters - the maximum number of fields returned is 5 - the maximum length of the response string in the URL is 2048 characters.

#### <span id="page-30-0"></span>**Adding Secure Hash to a Transaction Request**

Although the risk of a cardholder tampering with the transaction request is minimal, it is recommended that you include a Secure Hash in your transaction request. If a cardholder changes a transaction request, it will be detected because if the Secure Hash generated by the Payment Server does not match the one generated by you, the payment is rejected.

If the secure hash does not match, the Virtual Payment Client will immediately return the cardholder to the merchant's site with an error, by setting the

**vpc\_TxnResponseCode** field to 7 to indicate that the secure hash is incorrect.

- During integration, this may mean that you have not calculated your hash properly.
- During production, this would usually mean that a cardholder is attempting to commit fraud.

To create a Secure Hash, the following fields are required for a transaction request using Server-Hosted Payments.

<input type="hidden" name="vpc\_Version" value="1">

<input type="hidden" name="vpc\_AccessCode" value="6ab89f3">

<input type="hidden" name="vpc\_MerchantId" value="TESTWEBANZ01">

<input type="hidden" name="vpc\_OrderInfo" value="test1234">

<input type="hidden" name="vpc\_Amount" value="4995">

<input type="hidden" name="vpc\_Locale" value="en">

<input type="hidden" name="vpc\_ReturnURL" value="https://192.168.21.205/Receipt.asp">

<input type="hidden" name="vpc\_SecureHashType" value="SHA256">

<input type="hidden" name="Secure\_Secret" value="ebe65403de22d35c7685cb8403315c00">

The fields in the transaction request, except the Secure Hash Type must be concatenated in ascending alphabetical order with the Secure Hash Secret used as the key:

**sha256\_input = vpc\_AccessCode + vpc\_Amount + vpc\_Locale + vpc\_MerchantId + vpc\_OrderInfo + vpc\_ReturnURL + vpc\_Transaction + vpc\_Version**

<input type="hidden" name="vpc\_TicketNo" value="ABC123">

And the sha256\_input would then become:

**sha256\_input = vpc\_AccessCode + vpc\_Amount + vpc\_Locale + vpc\_MerchantId + vpc\_OrderInfo + vpc\_ReturnURL + vpc\_TicketNo + vpc\_Transaction + vpc\_Version**

#### <span id="page-31-0"></span>**Adding Secure Hash to a Transaction Response**

When you receive the transaction response from the Payment Server, you should calculate the Secure Hash and compare it to the Secure Hash from the Payment Server to ensure that the data has not been tampered with in

String version = req.getParameter("vpc\_Version ");

String merchantId = req.getParameter("vpc\_MerchantId"));

String orderInfo = req.getParameter("vpc\_OrderInfo");

String amount = req.getParameter("vpc\_Amount");

String locale = req.getParameter("vpc\_Locale");

String txnResponseCode = req.getParameter("vpc\_TxnResponseCode");

String acqResponseCode = req.getParameter("vpc\_AcqResponseCode");

String receiptNo = req.getParameter("vpc\_ReceiptNo");

String xtnNo = req.getParameter("vpc\_TransactionNo");

String batchNo = req.getParameter("vpc\_BatchNo");

String authorizeID = req.getParameter("vpc\_AuthorizeId");

String secureHashType=req.getParameter("vpc\_SecureHashType");

String resp\_Secure\_Hash = req.getParameter("vpc\_SecureHash");

The fields in the transaction response must be concatenated in ascending alphabetical order with the Secure Secret used as the key:

**sha256\_input = amount + authorizeID + batchNo + locale + merchantId + orderInfo + vpc\_TxnResponseCode + receiptNo + transactionNo + version**

The order used is the Virtual Payment Client field names, not the alphabetical order of the names you may use in your online store.

Any extra functionality fields must be also concatenated to the sha256\_ input in ascending alphabetical order as shown above, for example, if Ticket Number functionality is added, then the extra field to be added is:

You should also ensure that:

- UTF-8 encoding should be used to convert the input from a printable string to a byte array. Note that 7-bit ASCII encoding is unchanged for UTF-8.
- The hash output must be hex-encoded.

the transaction response. If you do not check the Secure Hash, the transaction response can be retrieved securely from the Payment Server using QueryDR. To create a Secure Hash, the following fields are required for a transaction response using Server-Hosted Payments.

The order used is the Virtual Payment Client field names, not the alphabetical order of the names you may use in your online store.

You should also ensure that:

- UTF-8 encoding should be used to convert the input from a printable string to a byte array. Note that 7-bit ASCII encoding is unchanged for UTF-8.
- The hash output must be hex-encoded.

### **Payment Transactions for Merchant-Hosted Payment**

<span id="page-32-0"></span>Merchant-Hosted Payments requires you to use https://migs.mastercard. com.au/vpcdps URL for the Virtual Payment Client. You must use HTTPS protocol or the Virtual Payment Client will reject the Transaction Request. In Merchant-Hosted Payments the online store application connects directly to the Virtual Payment Client using a form POST operation that directly returns a response. Since the Payment Server cannot collect cardholder card details, they must be collected on your site and sent to the Virtual Payment Client. During Merchant-Hosted Payments, session variables do not need to be sent to the Payment Server because the merchant's session is not broken as it is in Server-Hosted Payments, where the cardholder's Internet browser is disconnected from the merchant's site and redirected to the Payment Server. This means that in

<span id="page-32-1"></span>Merchant-Hosted Payments, the cardholder browser is not redirected, so advanced functionality such as Verified-by- Visa and MasterCard Secure Code cannot be used.

#### **TRANSACTION REQUEST FIELDS**

The transaction request contains the required information for a cardholder's order that is sent via the Virtual Payment Client to the Payment Server.

#### **Required Transaction Request fields for Merchant- Hosted Payment Request**

The required fields that must be included in a transaction request when using Merchant-Hosted Payments are:

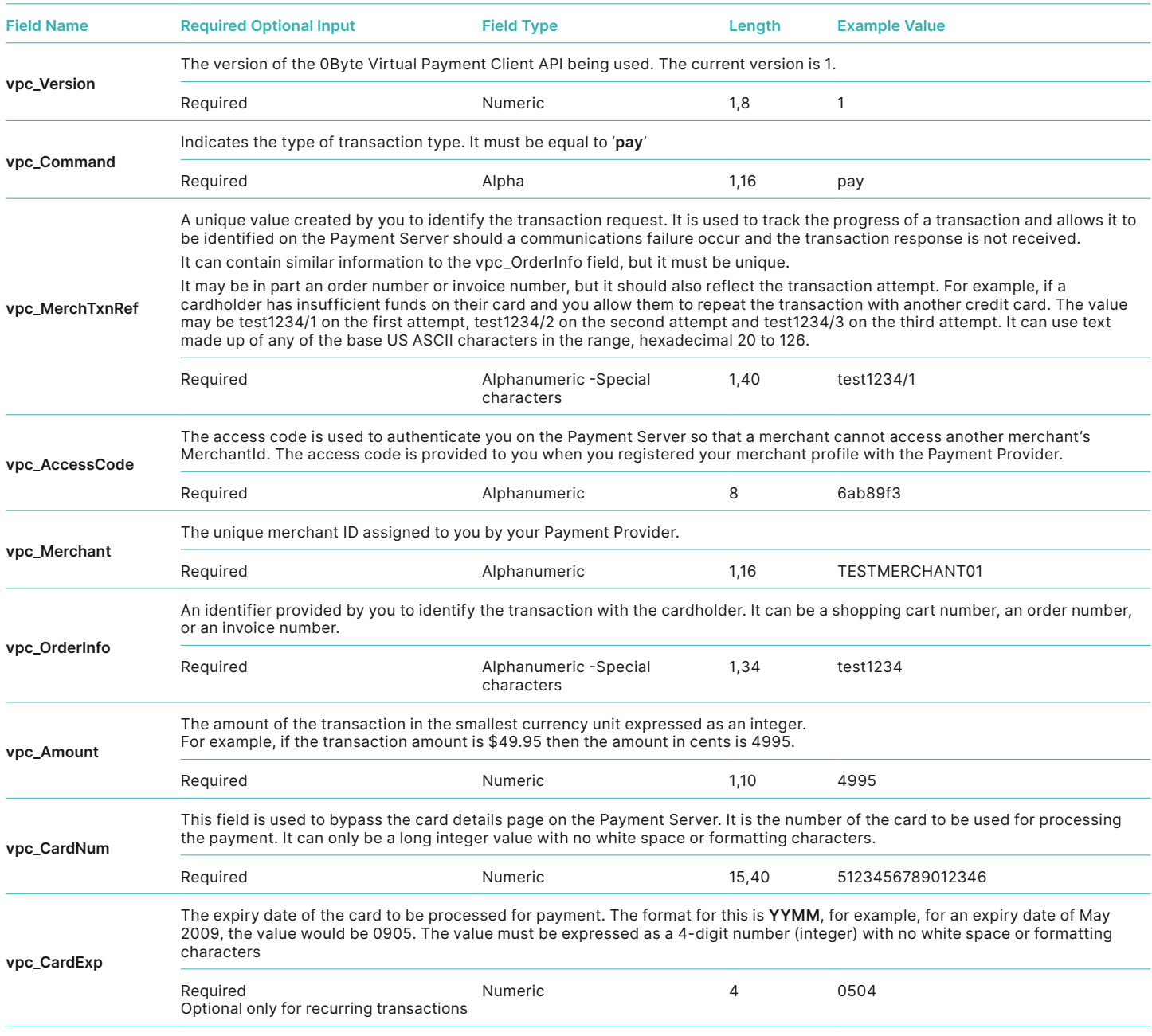

Required Transaction Request fields for Merchant-Hosted Payments

#### <span id="page-33-1"></span><span id="page-33-0"></span>**Optional Transaction Request fields for Merchant-Hosted Payment Request**

The optional fields that can be included in a transaction request to the Virtual Payment Client when using Merchant-Hosted Payments are:

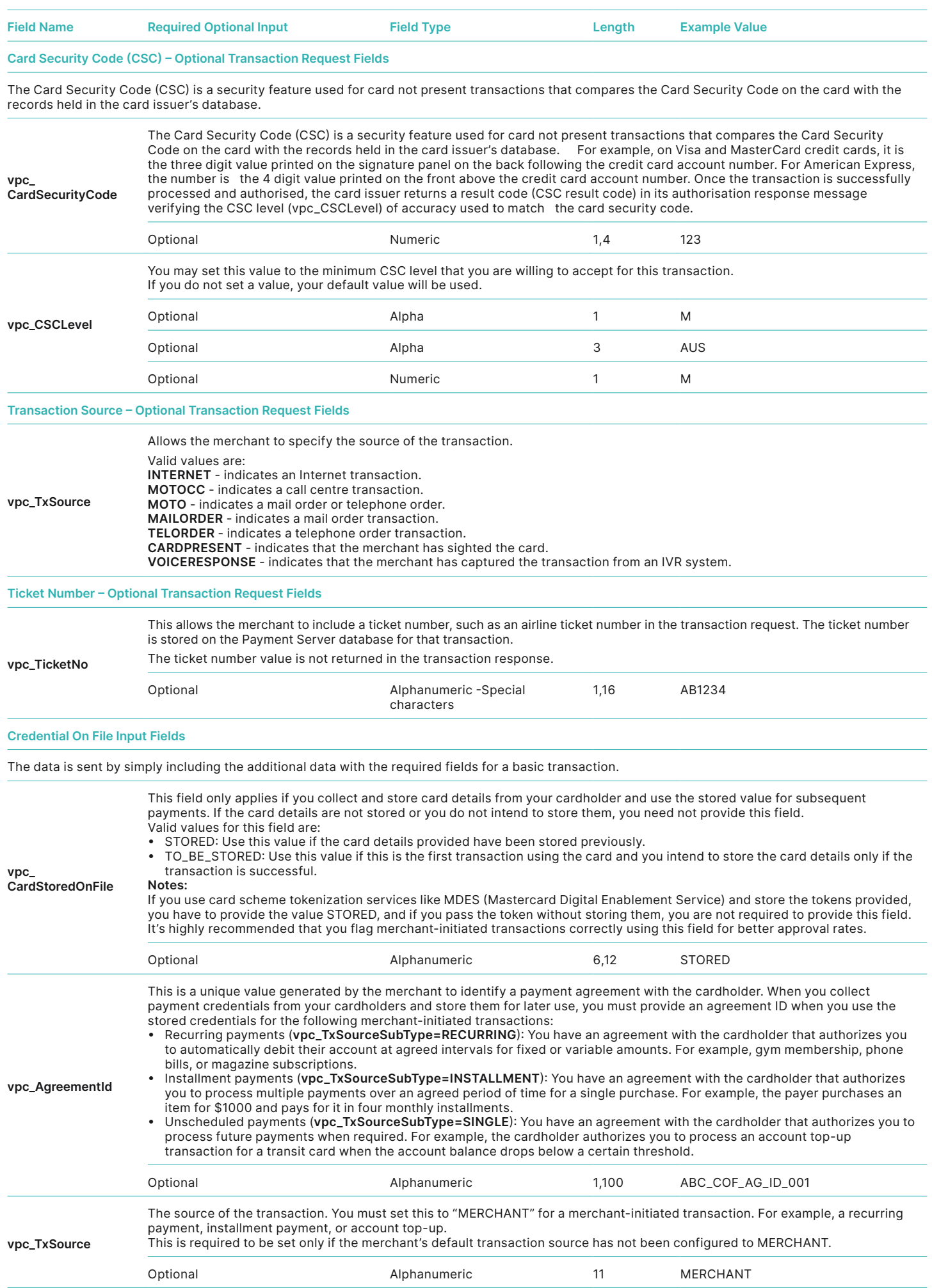

<span id="page-34-1"></span><span id="page-34-0"></span>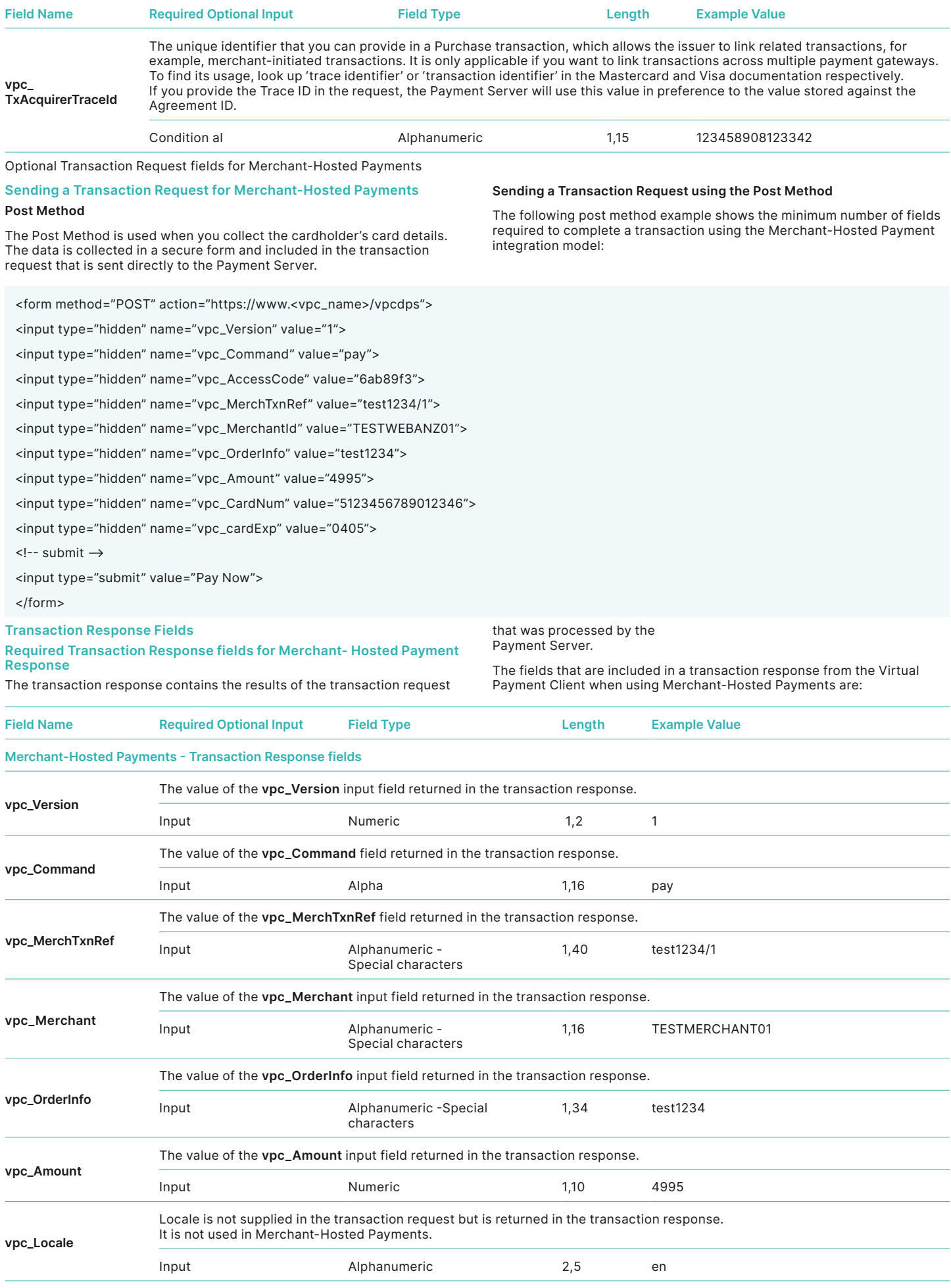

<span id="page-35-0"></span>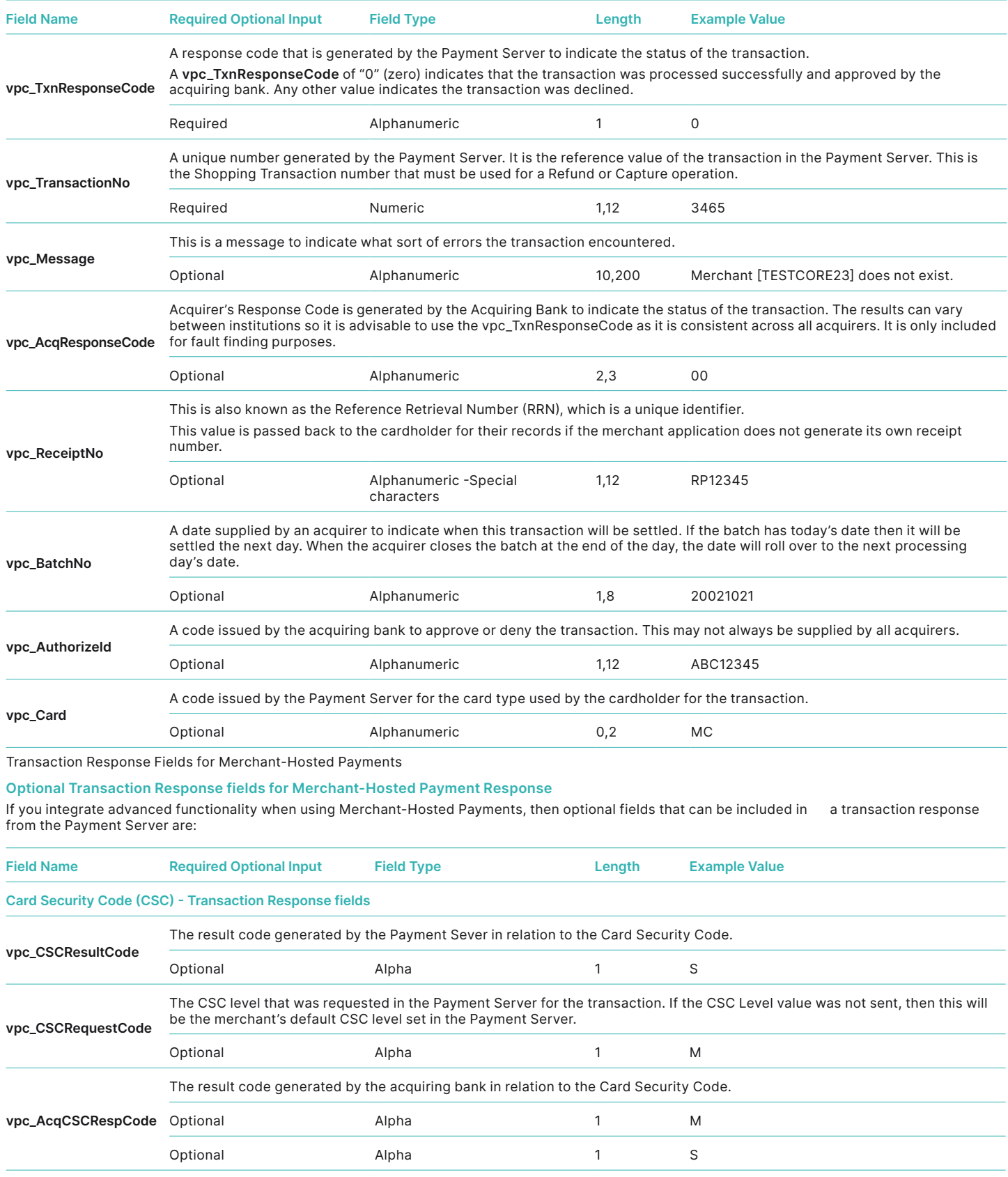

<span id="page-35-1"></span>Table 1 Optional Transaction Response Fields for Merchant-Hosted Payments

### <span id="page-36-1"></span>**Advanced Functionality Fields**

#### <span id="page-36-0"></span>**CAPTURE**

#### **Transaction Request Fields - Capture**

The fields that can be included in a transaction request to the Virtual Payment Client when using capture are:

<span id="page-36-2"></span>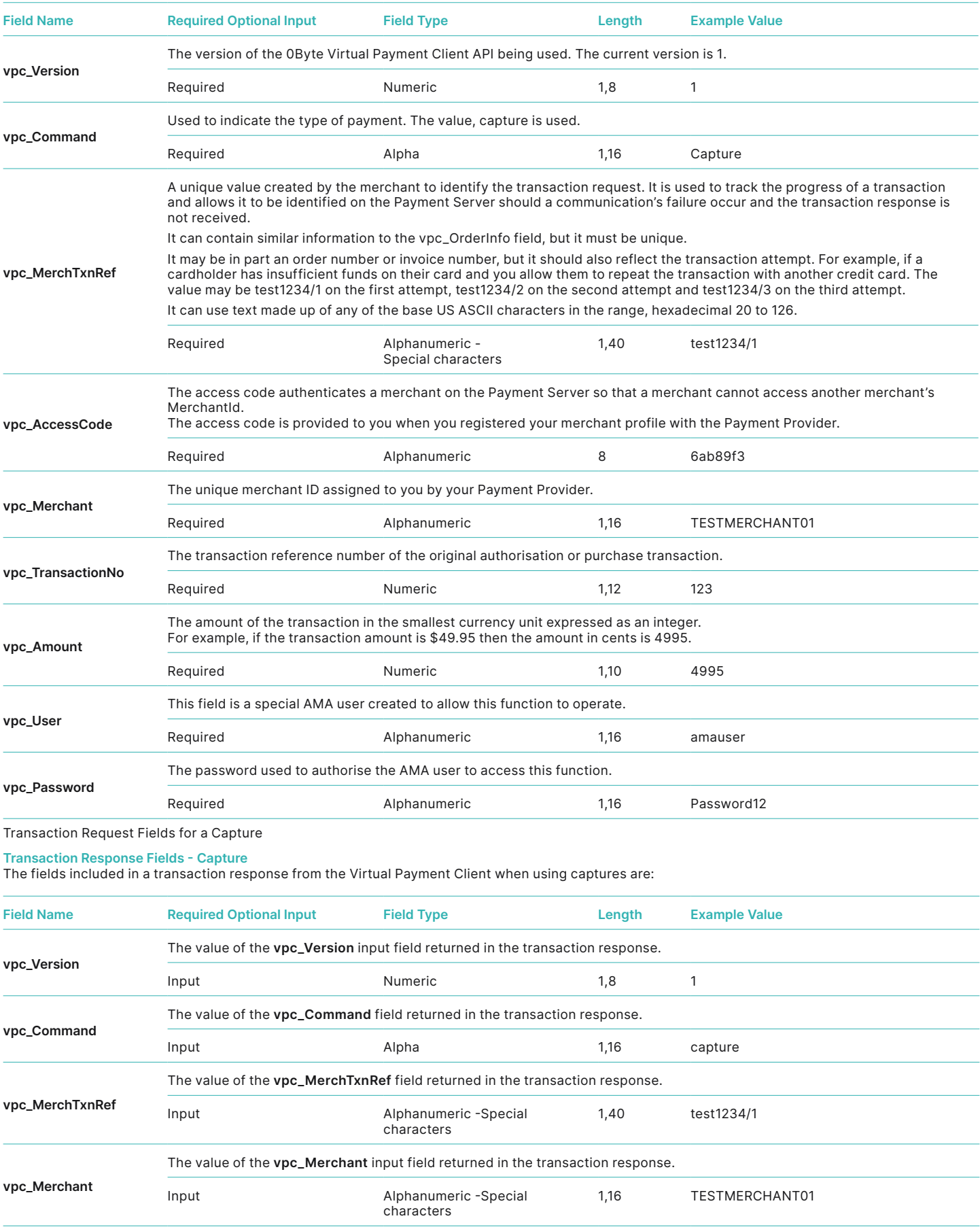

<span id="page-37-0"></span>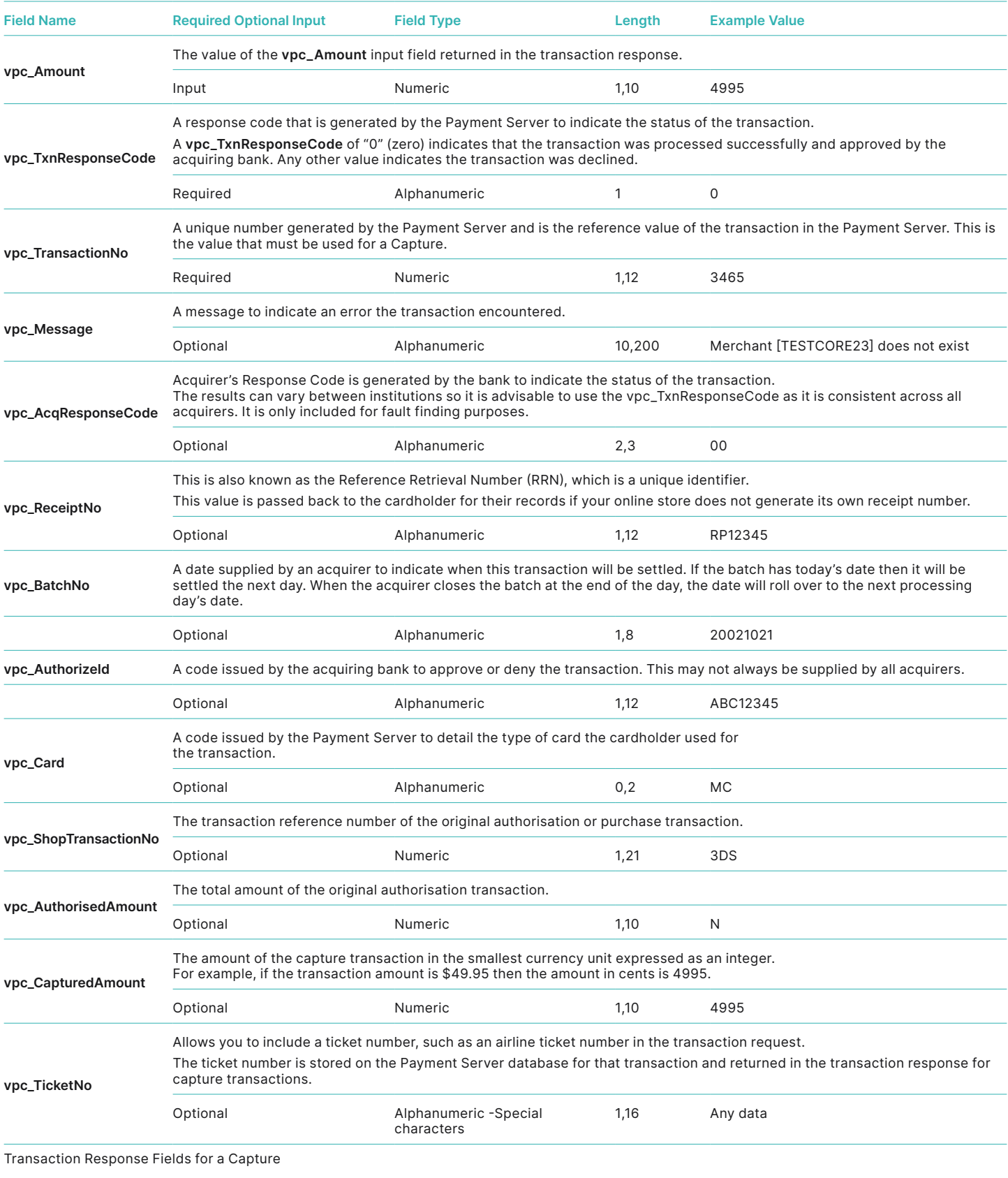

#### <span id="page-37-1"></span>**REFUND**

#### **Transaction Request Fields - Refund**

The fields that can be included in a transaction request to the Virtual Payment Client when using refund are:

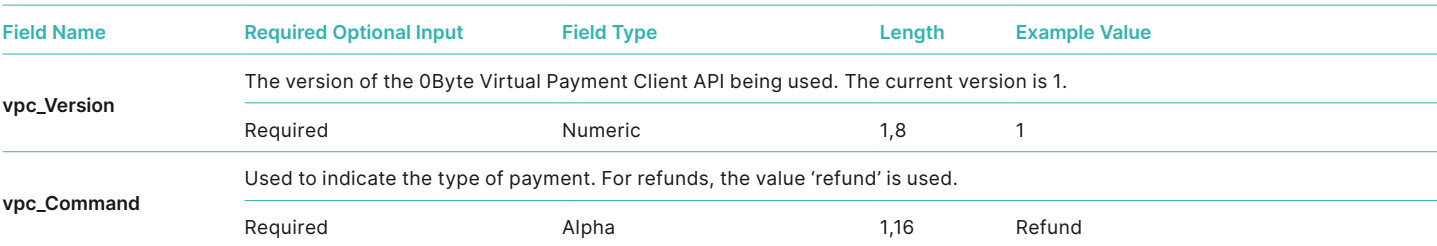

<span id="page-38-0"></span>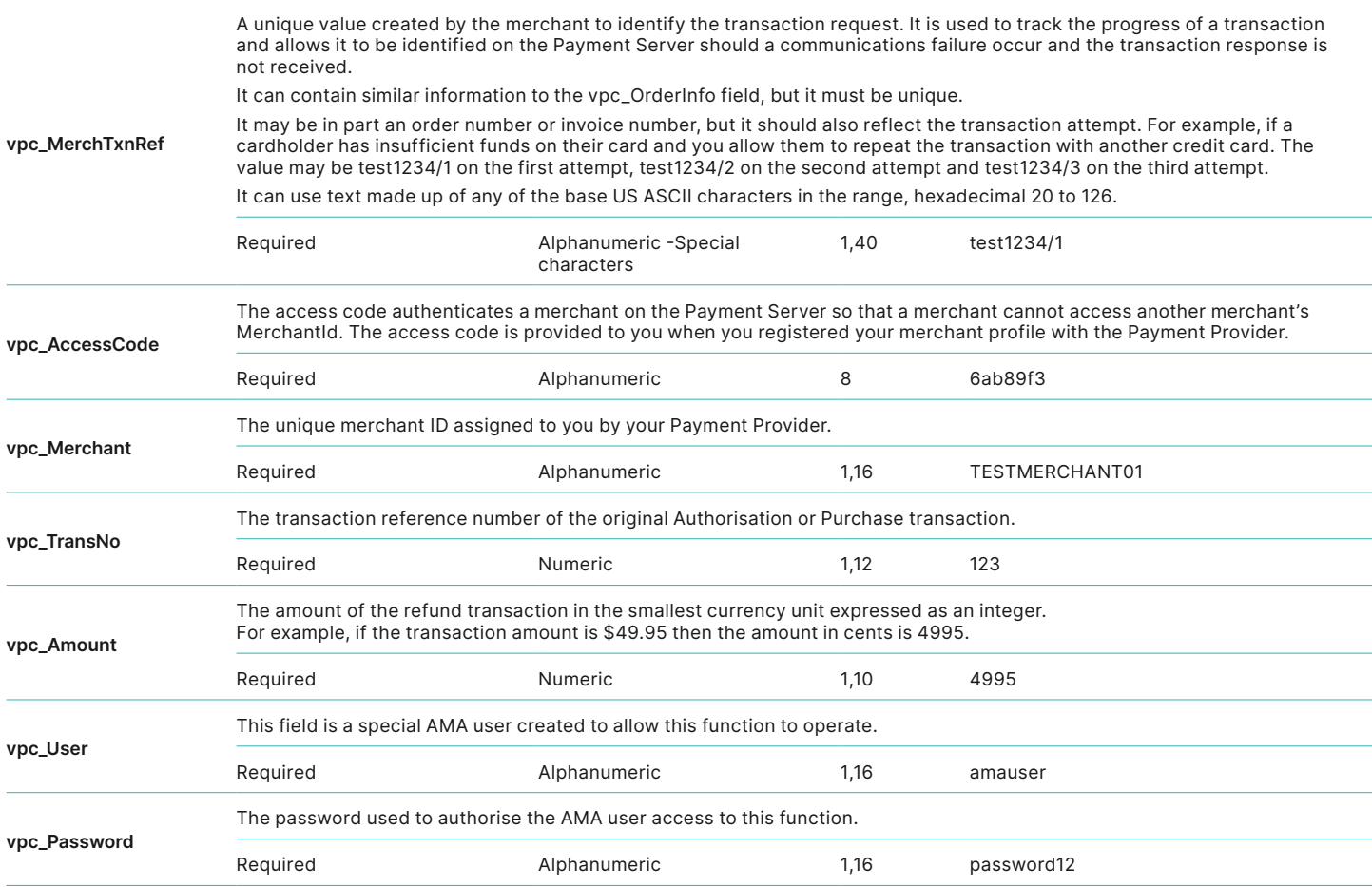

### Transaction Request Fields for a Refund

#### <span id="page-38-1"></span>**Transaction Response Fields - Refund**

The fields included in a transaction response from the Virtual Payment Client when using refunds are:

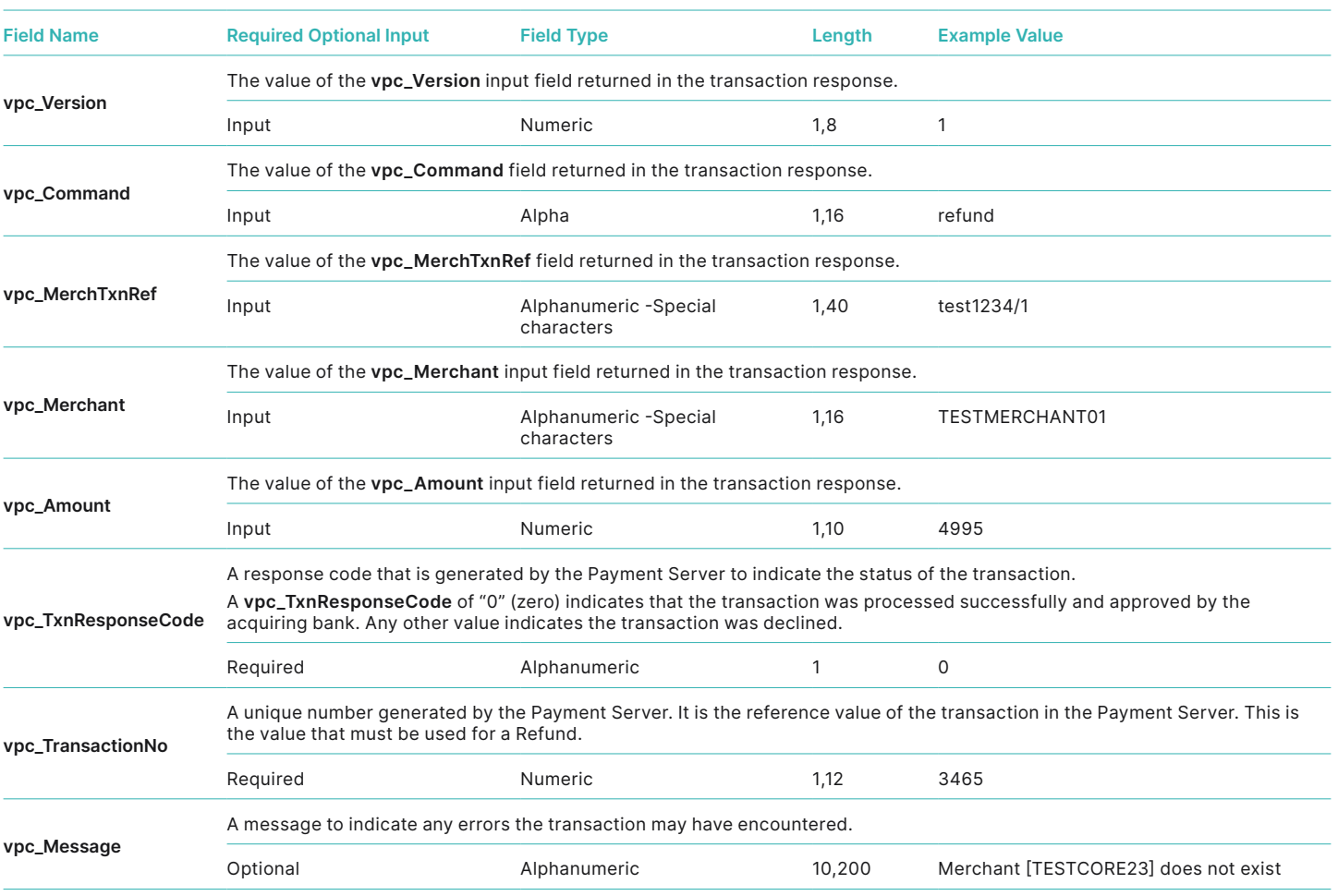

<span id="page-39-0"></span>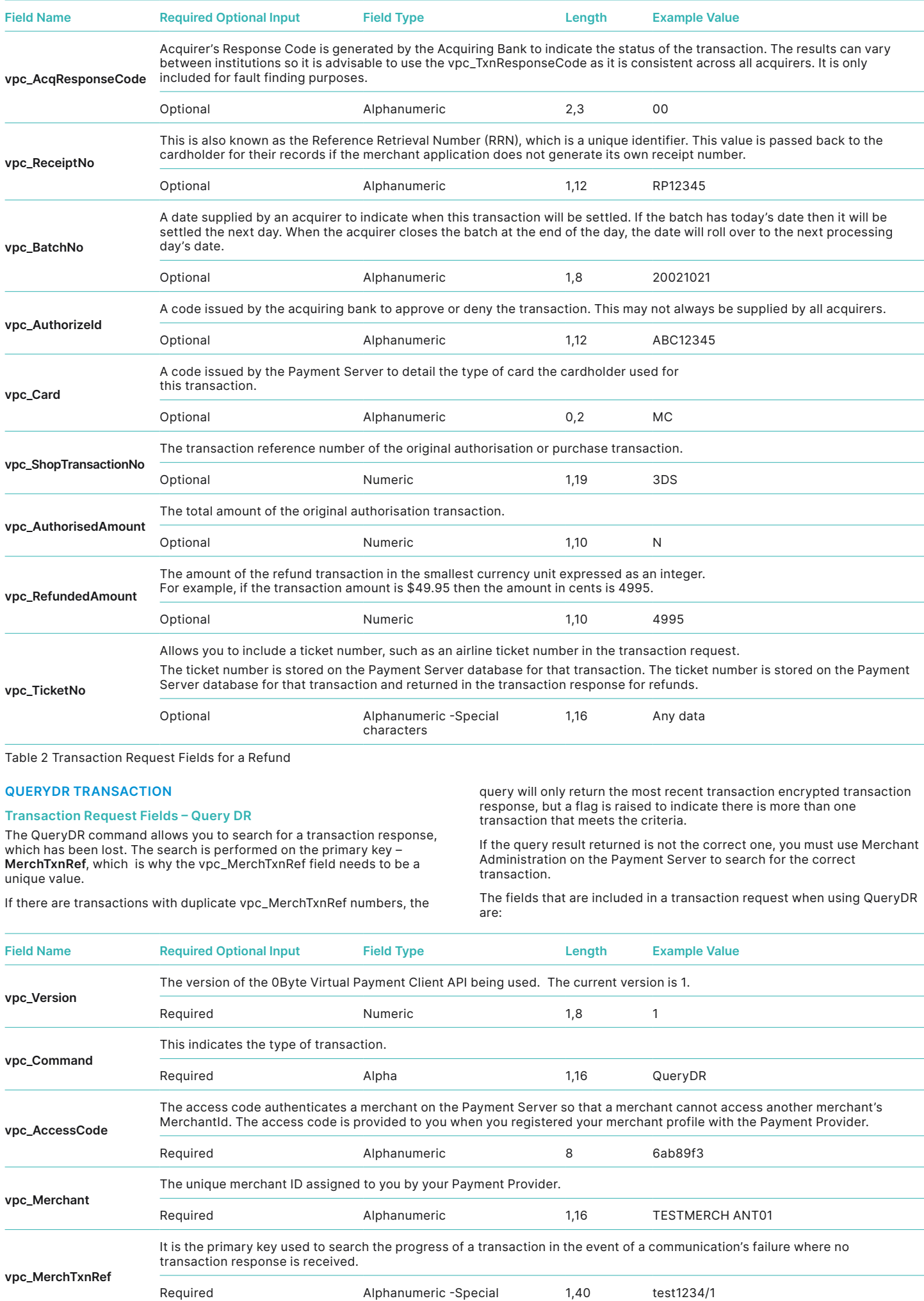

characters

<span id="page-40-0"></span>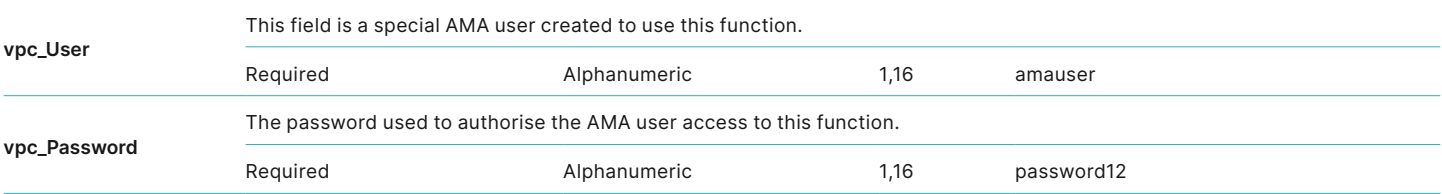

Transaction Request fields for a QueryDR transaction

#### <span id="page-40-1"></span>**Transaction Response Details – Query DR**

The fields returned in the transaction response are the same as the original transaction, but includes two additional transaction response fields. The fields that are included in a transaction response when using QueryDR are:

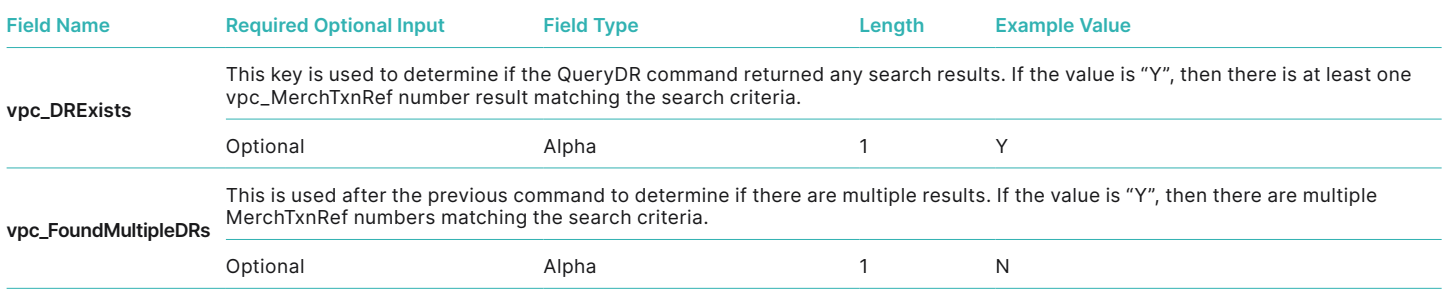

Transaction Response fields for a QueryDR transaction

#### <span id="page-40-2"></span>**BYPASS CARD SELECTION PAGE ON THE PAYMENT SERVER**

This is used in Server-Hosted Payments to bypass the Payment Server payments page that displays the logos of all the cards the payment processor will accept.

#### **Transaction Request Fields - Bypass Card Selection Page**

The fields that are included in a transaction request when using Bypass Card Selection are:

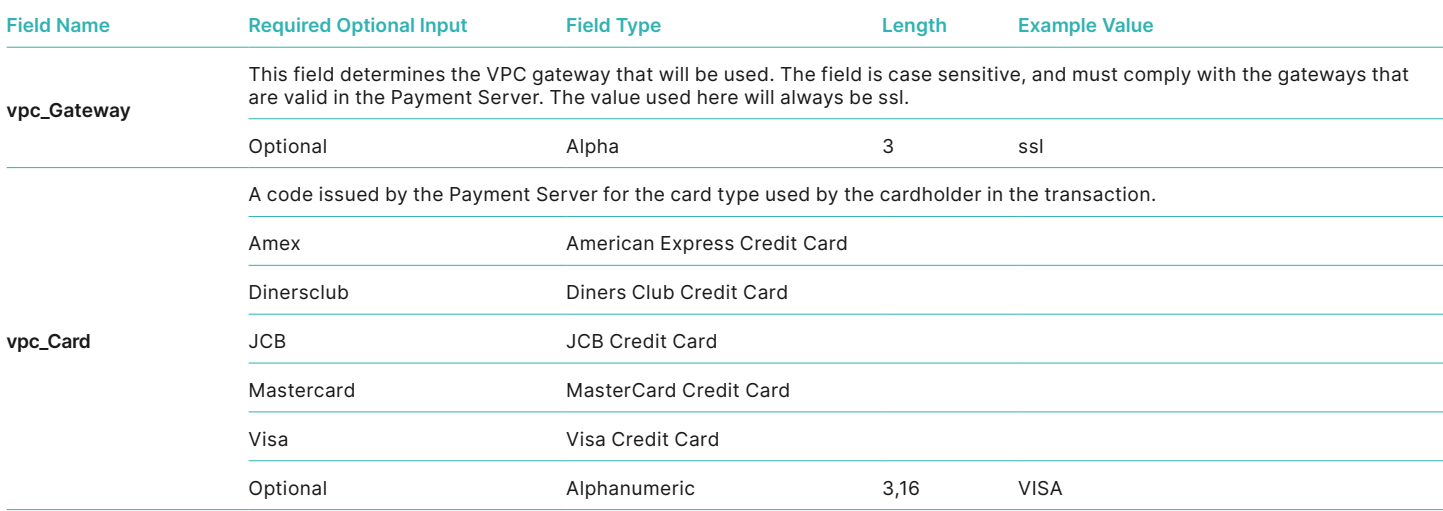

Transaction request fields to Bypass Card Selection Page on the Payment Server

**Transaction Response Fields - Bypass Card Selection Page** 

The Bypass Card Selection page functionality does not return any extra fields in the transaction response.

### **Troubleshooting and FAQs**

#### <span id="page-41-0"></span>**TROUBLESHOOTING**

#### **What happens if a Transaction Response fails to come back?**

To deal with a transaction response that fails to come back:

- Flag the transaction as having an error, so that it needs to be manually checked using Merchant Administration on the Payment Server. Or,
- Use the Advanced Merchant Administration (AMA), QueryDR command to search the Payment Server database for the transaction. The vpc\_ MerchTxnRef is used as the transaction identifier when searching using QueryDR command.

Since the transaction response has failed to come back, there is no transaction number available from the Payment Server to identify the transaction in question, and this is why you use the **vpc\_MerchTxnRef**. It is important to

have a unique **vpc\_MerchTxnRef** for every transaction otherwise the query could return multiple results. Only

the most recent transaction is returned in the QueryDR command if there are multiple results, but this may not be the transaction you are concerned with.

### **If the transaction response code was successful**

When you find the required vpc\_MerchTxnRef in the QueryDR, check the vpc\_TxnResponseCode field to see if it is successful (should be equal to '0'). If the vpc\_ TxnResponseCode is 0, then the transaction is successful and you just need to extract the relevant data details from the QueryDR results for your records.

#### <span id="page-41-1"></span>**If the transaction response code was not successful**

If the vpc\_TxnResponseCode is not 0, you need to determine the next course of action based on what you would do if the vpc\_ TxnResponseCode were not 0 in a normal transaction response coming back from the Payment Server.

#### **If you did not find the transaction response code**

If you query the Payment Server for the vpc\_MerchTxnRef using the QueryDR call and you do not receive any results, then it is safe to repeat the transaction. It is safe to use the same vpc\_MerchTxnRef, as the existing one does not show up in the Payment Server's database and was therefore never processed.

#### **If you find multiple transaction response code results**

If the QueryDR is flagged as having multiple results (returns 'Y' in the MultipleResults field), then the MerchTxnRef is not unique. This is the primary reason for implementing a unique vpc\_MerchTxnRef for every transaction. This solution requires more data capture and processing, but it is only necessary when you don't have a unique vpc\_MerchTxnRef number. This solution requires more data capture and processing, but it is only necessary when you don't have a unique vpc\_MerchTxnRef number.

#### **DIAGRAM SHOWING INFORMATION FLOW**

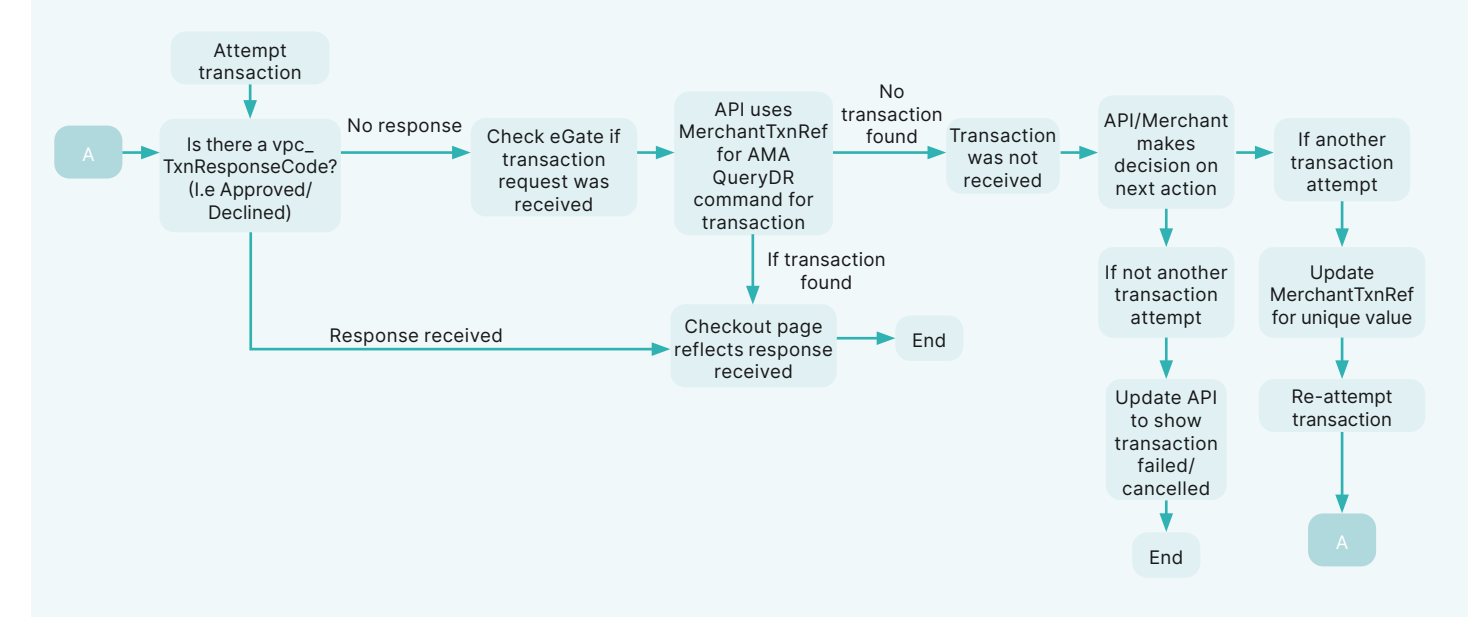

#### <span id="page-42-0"></span>**What to do if a Session Timeout occurs?**

It is possible that while a cardholder is entering their card details at the Payment Server, the session is broken (say a communication failure due to a modem connection dropping off). If this occurs, a cardholder will lose their session. Even if they come back to your site, they will have a new session, and their old session will never be completed. To determine the status of the lost transaction, you will need to perform a QueryDR transaction based on the original vpc\_MerchTxnRef.

#### **Does the Cardholders Internet browser need to support cookies?**

Yes. The Virtual Payment Client interface requires a cardholder's browser to support cookies for Server-Hosted Payments.

#### **How do I know if a transaction has been approved?**

All approved transactions are represented with a response code of zero "0" from the Payment Server. All other codes represent declined transactions.

#### **FREQUENTLY ASKED QUESTIONS**

#### **Can the Payment Servers payment pages be modified for a Merchant?**

No. The Payment Servers payment pages are branded using either the Payment Provider or Banks branding to assure cardholders of the security of the transaction. If you do not wish to display the Payment Provider's branded pages to your cardholders then you need to implement the Merchant-Hosted Payments Integration Model.

#### **How often can I reconcile?**

Reconciliation is performed automatically by the MIGS Payment Server. It is always done around the same time each day. Your bank will be able to inform you of the cut-over time.

#### **Is a Shopping Cart required?**

It is not necessary to have a shopping cart. All that is required is that the transaction information is within the transaction request passed to the Payment Server.

#### **Does the Payment Server handle large peaks in transaction volumes?**

The Payment Server queues pending transactions so transactions are not lost

#### **How long will an authorisation be valid on a cardholder account?**

This depends on the Issuing Bank who issued the card to the cardholder. Each card Issuer defines the authorisation expiry period in which they hold the funds on the cardholder's account, while they wait for the arrival of the capture transaction. Generally it is 5-8 processing days, before the authorisation purges from the cardholder account and access to the funds are released back to the cardholder.

#### **What is the RRN and how do I use it?**

The RRN (Reference Retrieval Number) is a unique number generated by the bank for a specific bank merchantId.

It is generated by using the following formula:

The RRN is a reference used to retrieve the original transaction data and it is useful when your online store does not provide a receipt number. The RRN can be viewed in Merchant Administration.

#### **RRN, MerchTxnRef, OrderInfo, AuthorizeId and TransactionId**

**RRN (Reference Retrieval Number)** is a unique number for a particular MerchantId. This is the value that is passed back to the cardholder for their records. You cannot search for this field in Merchant Administration, but it is displayed in Merchant Administration on the transaction details pages as the Reference Retrieval Number (RRN). It is one of the fields returned in a queryDR and the transaction result (captures, refunds).

**MerchTxnRef** is generated by your online store. Ideally it should be a unique value for each transaction and you should retain this number so that transactions can be searched for in your online store and the Payment Server.

**OrderInfo** is also generated by your online store. It should also be a unique value for each transaction, which you should retain so that you can search for the transaction in your online store and the Payment Server.

**AuthorizeId** is an identifier from the Acquiring Bank, which is in the transaction response for the authorisation. This field cannot be searched for in Merchant Administration, but it is displayed in Merchant Administration as the Authorisation Code. It is one of the fields returned in an AMA query and the AMA transaction result (captures, refunds).

**TransactionID** is a unique number generated by the Payment Server that matches the shopping transaction number. The shopping transaction number is the key reference value for transactions when using AMA transactional functions like captures and refunds.

### **Appendix 3 – Test Environment**

#### <span id="page-43-0"></span>**TEST CARDS**

The following table shows the test card numbers and associated expiry dates configured for each card scheme on the MIGS Payment Server.

![](_page_43_Picture_166.jpeg)

#### **RESPONSE CODES**

The test bank simulator is configured to allow the user to change the response received against the above test card numbers by varying the amount after the decimal point for the transaction.

The following table shows how the various response codes can be triggered varying the amount after the decimal point.

![](_page_43_Picture_167.jpeg)

For example, to obtain a response of 1 on a MasterCard, simply send a transaction for \$xxx.10 against one of the above MasterCard numbers.

Developers should use these response codes in exception handling. For further detail on the reason for decline, the issuer response code should be checked. See 'Issuer Response Code Mapping'.

#### <span id="page-44-0"></span>**ISSUER RESPONSE CODE MAPPING**

The Payment Server returns both a summary result code generated by the Payment Server as well as the raw issuer response code as received from the bank.

![](_page_44_Picture_158.jpeg)

The following table is a list of relevant issuer response codes:

![](_page_44_Picture_159.jpeg)

The following table shows how the bank simulator maps the issuer response code to response codes.

![](_page_45_Picture_449.jpeg)

## **ANZY WORLDLINE NWW. Payment Solutions**

On 15 December 2020 Australia and New Zealand Banking Group Limited announced that it was setting up a partnership with Worldline SA to provide leading payments technology and merchant services in Australia.

The joint venture formed by ANZ and Worldline SA is known as ANZ Worldline Payment Solutions and aims to give merchant customers in Australia access to Worldline SA's market-leading payments technology and future innovations. ANZ Worldline Payment Solutions commenced operations on the 1st April, 2022.

Pairing Worldline SA's global leadership with ANZ's local expertise and existing relationships, ANZ Worldline Payment Solutions aims to offer fast, reliable and secure point-of-sale and online payment acceptance for merchants and their customers in Australia, and strives to deliver a suite of competitive products and an innovative roadmap to help your business grow.

ANZ Worldline Payment Solutions means Worldline Australia Pty Ltd ACN 645 073 034 ("Worldline"), a provider of merchant solutions. Worldline is not an authorised deposit taking institution (ADI) and entry into any agreement with Worldline is neither a deposit nor liability of Australia and New Zealand Banking Group Limited ACN 005 357 522 ("ANZ") or any of its related bodies corporate (together "ANZ Group"). Neither ANZ nor any other member of the ANZ Group stands behind or guarantees Worldline.